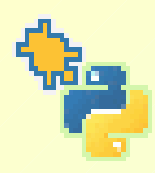

# **Seven Ways to Use Python's New Turtle Module**

Gregor Lingl Seven Ways to Use Python's New Turtle Module PyCon 2009

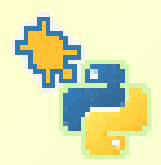

### **-1. Preliminary Remarks**

### -1.1 About these slides

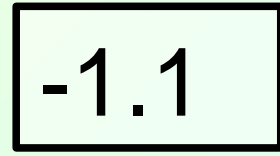

- This talk will essentially consist in an interactive session with IDLE using the turtle module.
- Additionally, I'll show and explain a selection of demo scripts which use the module's main features
- So these slides will not show exactly what you will see during the talk, but can only serve as an overview and summing-up of what you will hear and see.
- Consequently, these slides will not (or at best marginally) be used during the presentation.

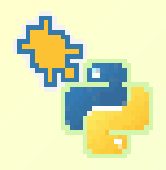

### **-1. Preliminary Remarks**

-1.2 Why seven ways?

$$
\boxed{-1.2}
$$

• The turtle module was conceived primarily as a tool for teaching programming in a way that allows for using a range of different programming styles as well as different approaches to doing geometry.

• The turtle module's API consists of 7 classes and 80+ methods and functions derived from these methods. For teaching purposes, especially in the introduction phase, one certainly would prefer to use a smaller subset of functions/commands.

• So my intention is to show that you have "seven ways" to do interesting and useful things by choosing and using only an appropriate subset of all of the module's features.

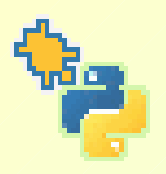

### **0. Introduction** 0.1 History

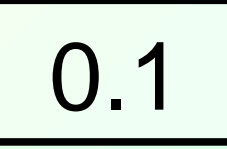

- Since Python 2.6/3.0, Python has had a new turtle module.
- Its development was based entirely on the previous one.
- One of the requirements was compatibility with that previous module.
- Another one was to retain (and improve) the old module's benefits, and …
- ... at the same time to enhance its versatility by pragmatically adding features that support different approaches to doing and using graphics.

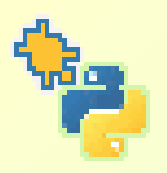

**0. Introduction** 0.2 Configuration

0.2

There are a few settings configurable via the turtle.cfg file, among them:

- Size and position of the turtle graphics window
- Use of a scrolled canvas
- Set the initial shape of the turtle
- Set the turtle graphics mode to "standard" (compatible to previous turtle module) or to "logo" (compatible with many Logo turtle graphics implementations)

• Set "help" (and consequently tooltip-) language. The module has a helper function to produce a template for translations of the docstrings into different languages. (Especially intended for classroom use.)

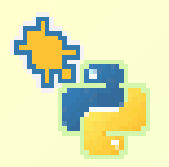

### **0. Introduction** 0.3 Configuration example: classic mode

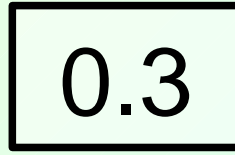

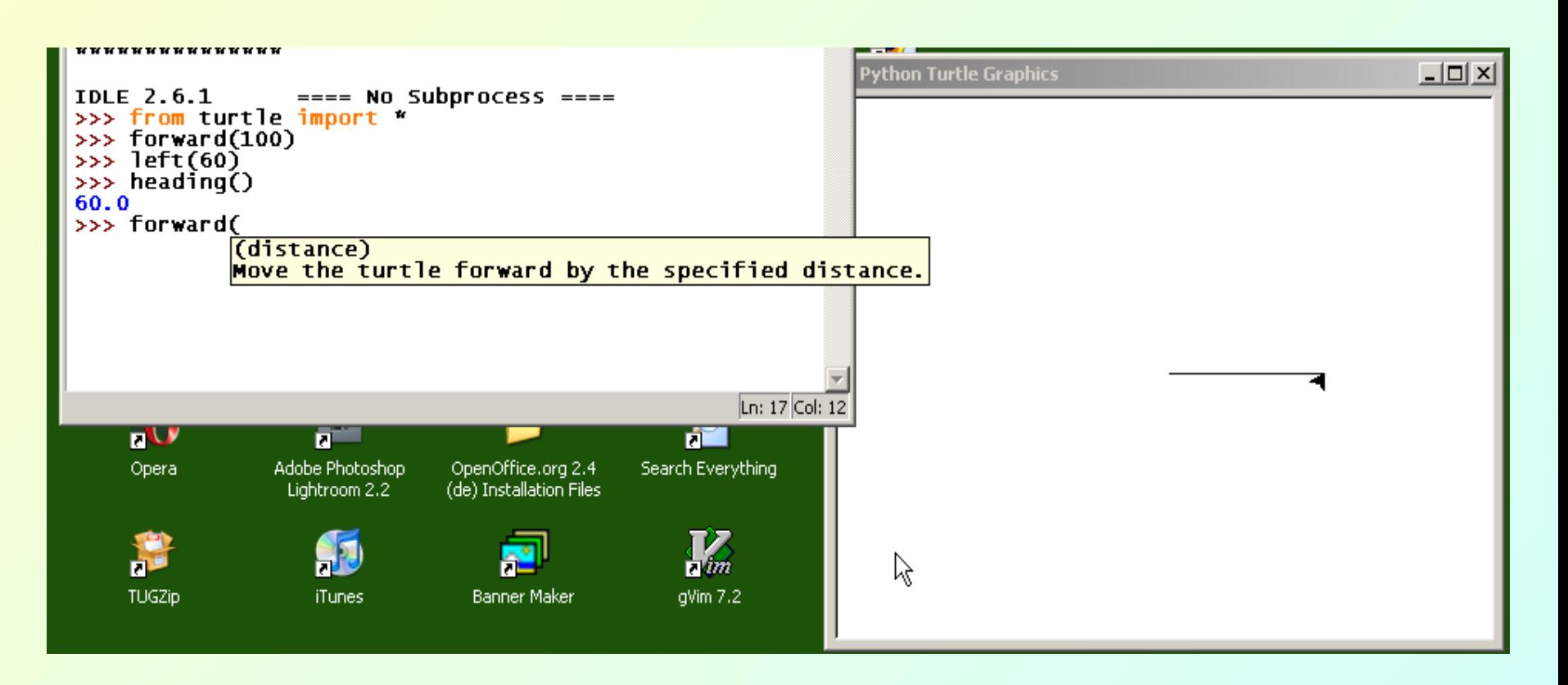

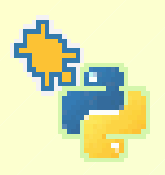

### **0. Introduction**

#### 0.4 Configuration example: logo mode

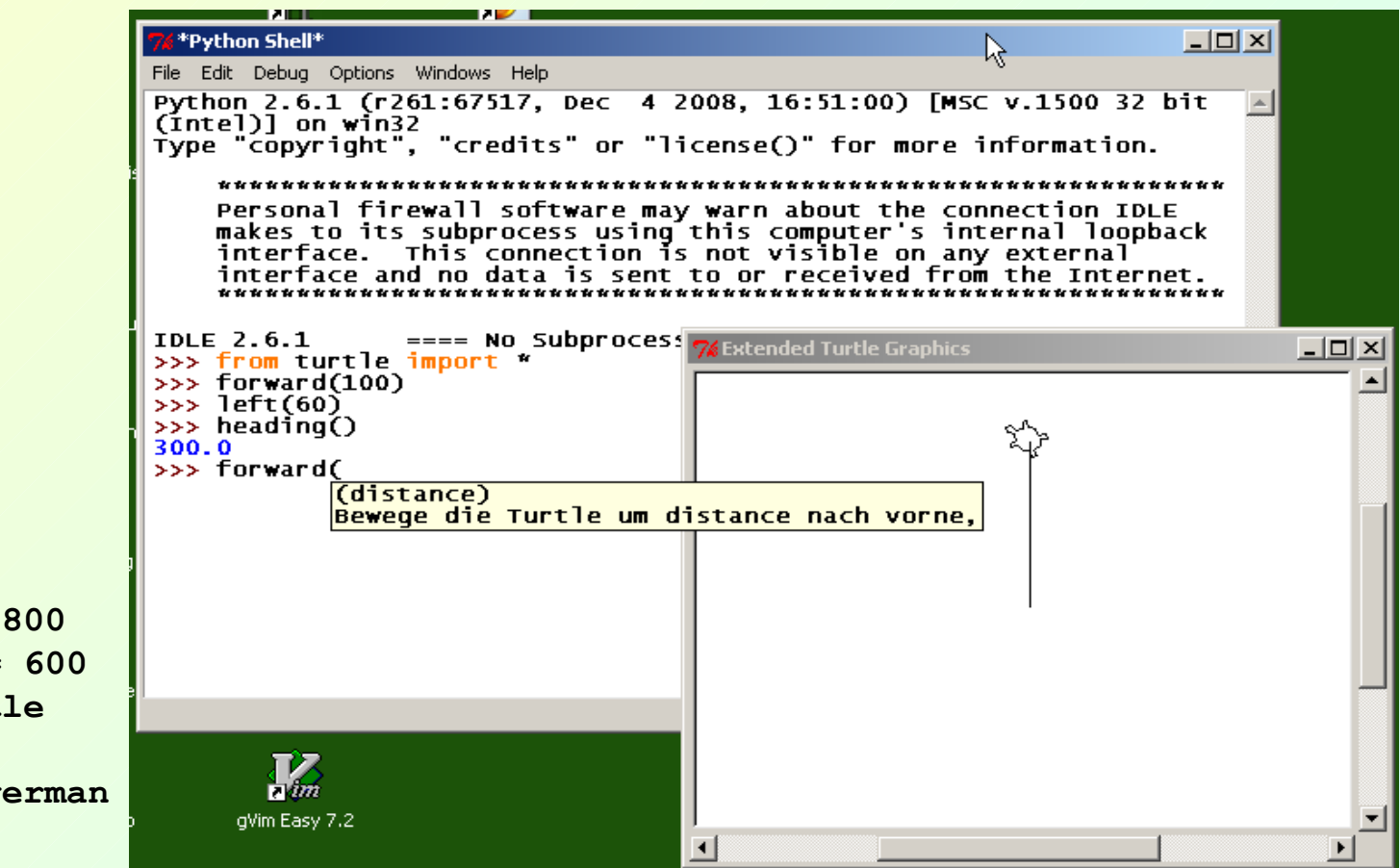

In turtle.cfg:

**width = 400 height = 300 canvwidth = 800 canvheight = 600 shape = turtle mode = logo language = german** 0.4

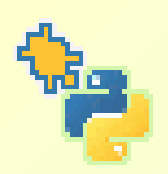

## **1. Turtle graphics for beginners (procedural style)**

### 1.1 Classical turtle graphics

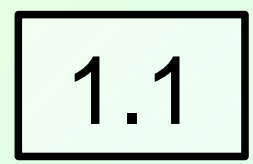

… characterized by use of a local polar coordinate system consisting of a ruler and a goniometer, tied to an electronic animal, the turtle.

Classical commands:

- forward | fd back | bk external resources in the contract of the contract of the left  $\sim$  left | lt  $\sim$
- penup | pu | up pendown | pd - begin\_fill end\_fill
- showturtle | st hideturtle | ht
- pencolor,
- fillcolor
- color
- pensize
- circle

**Special feature:** undo

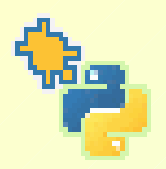

## **1. Turtle graphics for beginners (procedural style)**

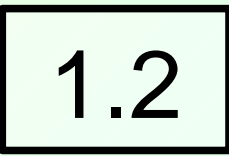

1.2 Animated drawing

… allows for visual feedback to the programmer about her ideas and programs:

• control animation (marching and turning) of the turtle via the speed command.

• Turn animation on and off using the tracer command

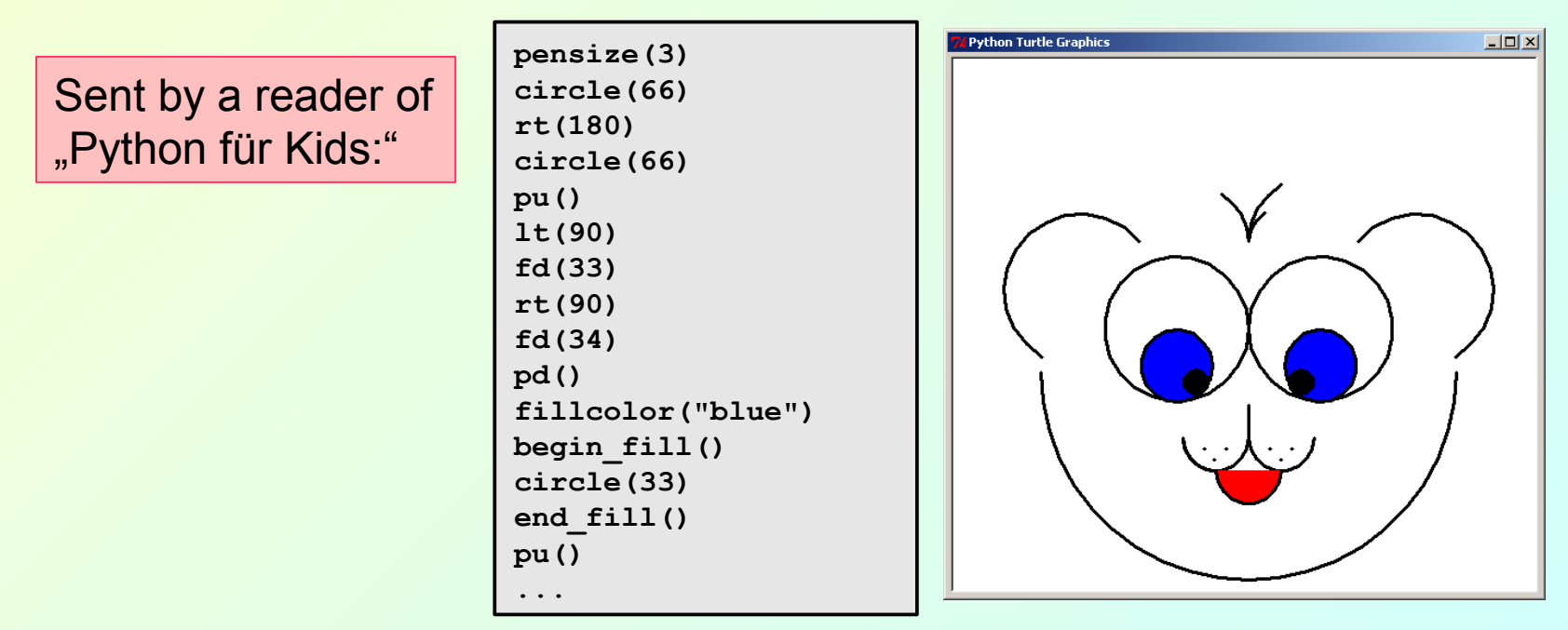

Gregor Lingl Seven Ways to Use Python's New Turtle Module New Turtle And Seven 2009

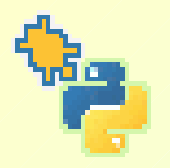

## **1. Turtle graphics for beginners**

1.3 Structuring programs using functions

1.3

The animation of the drawing turtle provides feedback to trace and check the correctness of the programmer's ideas:

#### **Elementary example: danger label "Radioactivity"**

```
def square(length):
     for i in range(4):
          forward(length)
          left(90)
def sector(radius, angle):
     forward(radius)
     left(90)
     circle(radius, angle)
     left(90)
     forward(radius)
     left(180-angle)
def move(x, y):
     up()
     forward(x)
     left(90)
     forward(y)
     right(90)
     down()
```
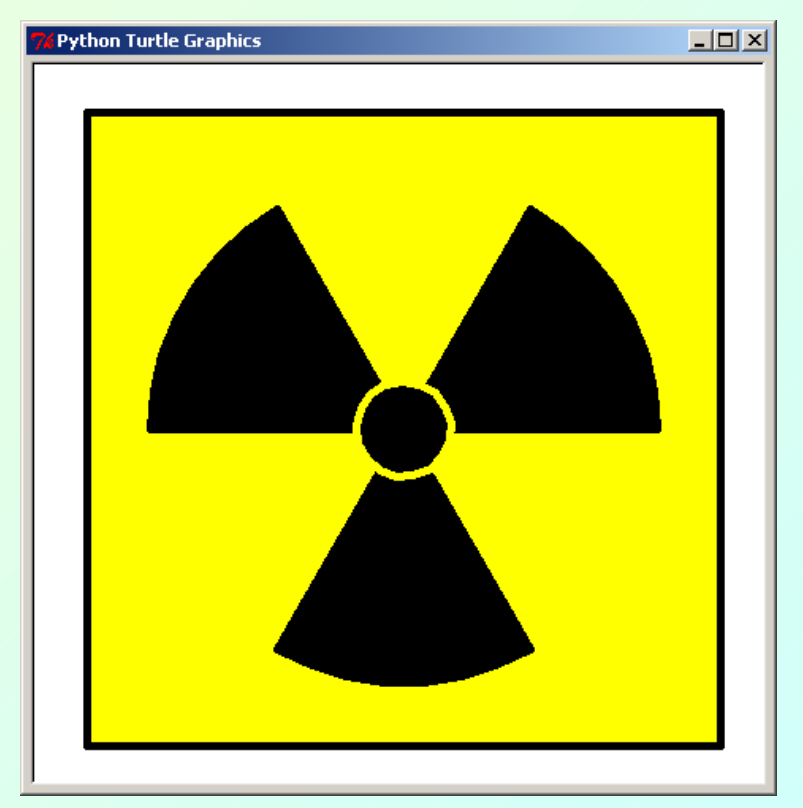

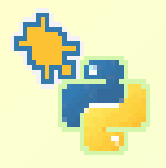

## **1. Turtle graphics for beginners**

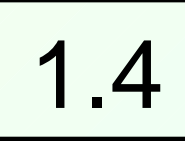

### 1.4 Structuring programs using functions (contd.)

The following script is modeled after an example taken from the Wikipedia article on turtle graphics:

 **http://en.wikipedia.org/wiki/Image:Remi\_turtlegrafik.png**

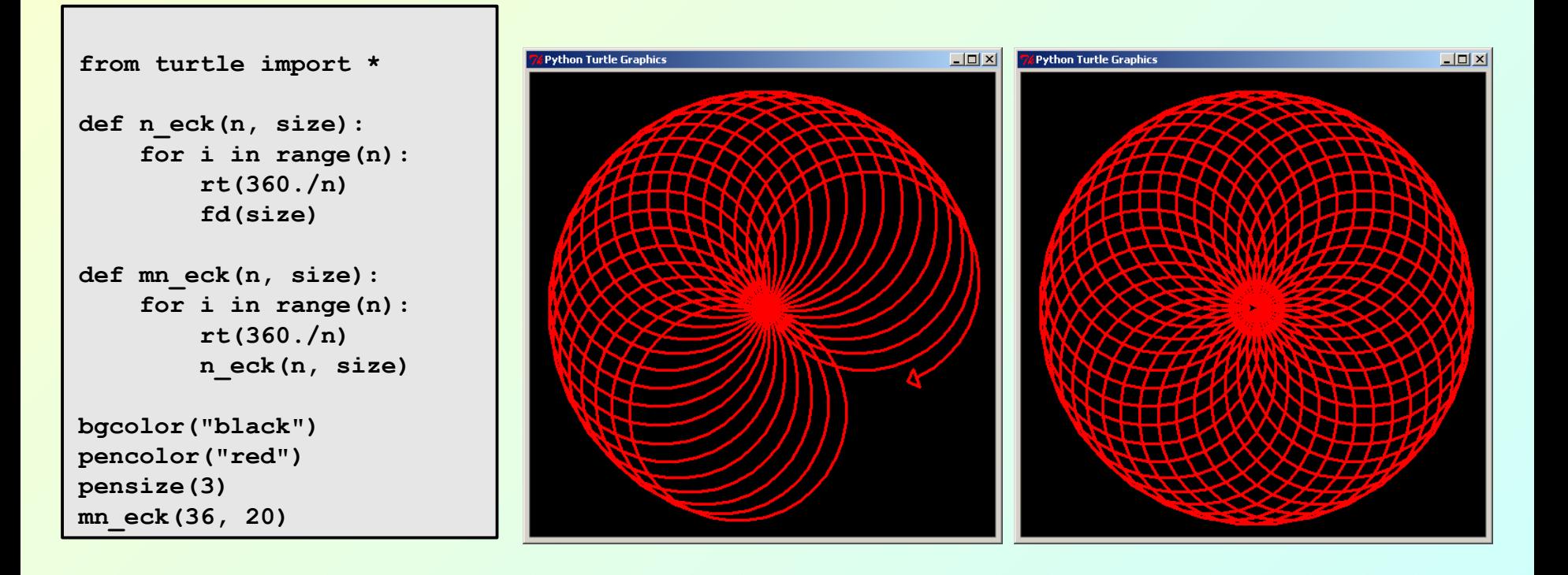

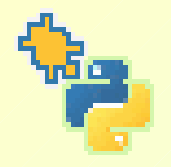

### **2. Cartesian geometry**

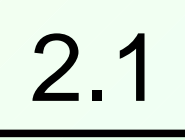

#### 2.1 Commands related to Cartesian coordinates

 $qoto(x,y)$ pos() setheading() heading() setworldcoordinates(xmin, ymin, xmax, ymax)

**Depending on the ratio of x-range to y-range, angles appear distorted, which makes turtlegraphics actions appear a bit strange.**

```
>>> setworldcoordinates(-2, -1.5, 2, 1.5)
>>> mode()
'world'
>>> for i in range(12):
        fd(1) bk(1)
         lt(30)
>>> setworldcoordinates(-5, -1.5, 5, 1.5)
```
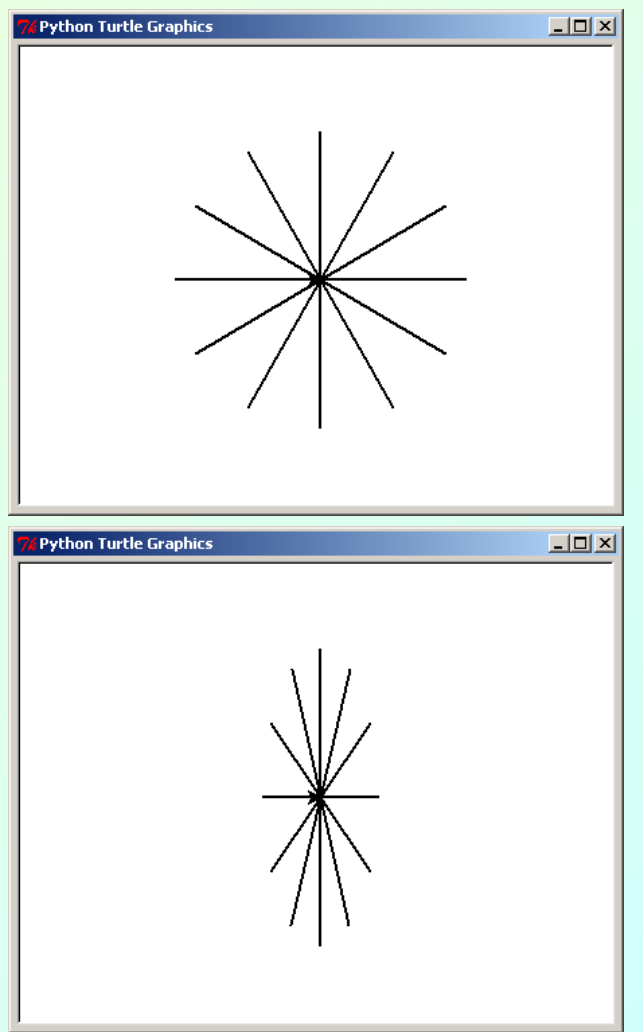

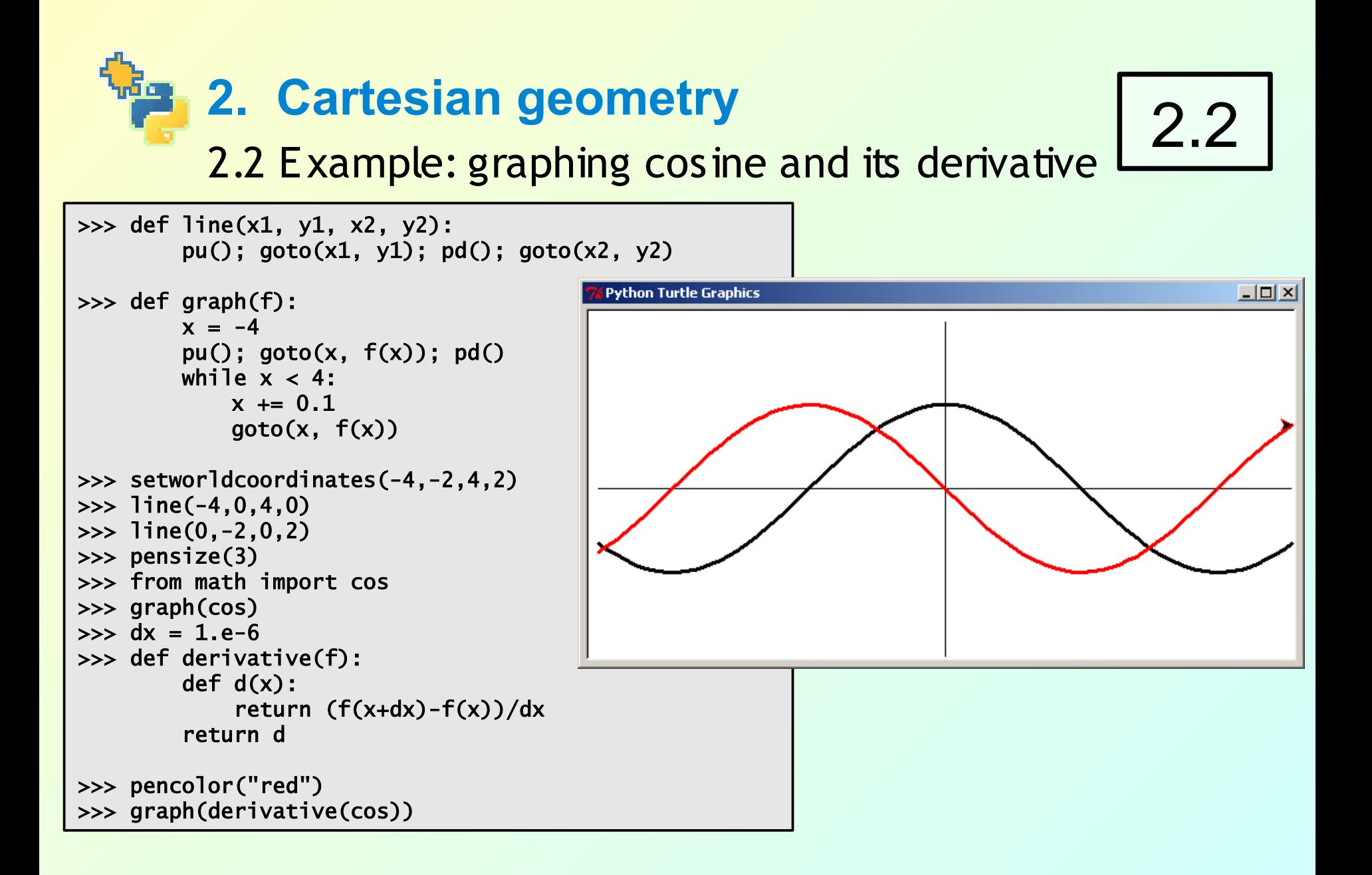

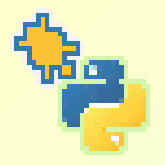

### **2. Cartesian geometry**

# 2.3

2.3 Can you trust the computations of your computer?

We iterate three mathematically identical functions:

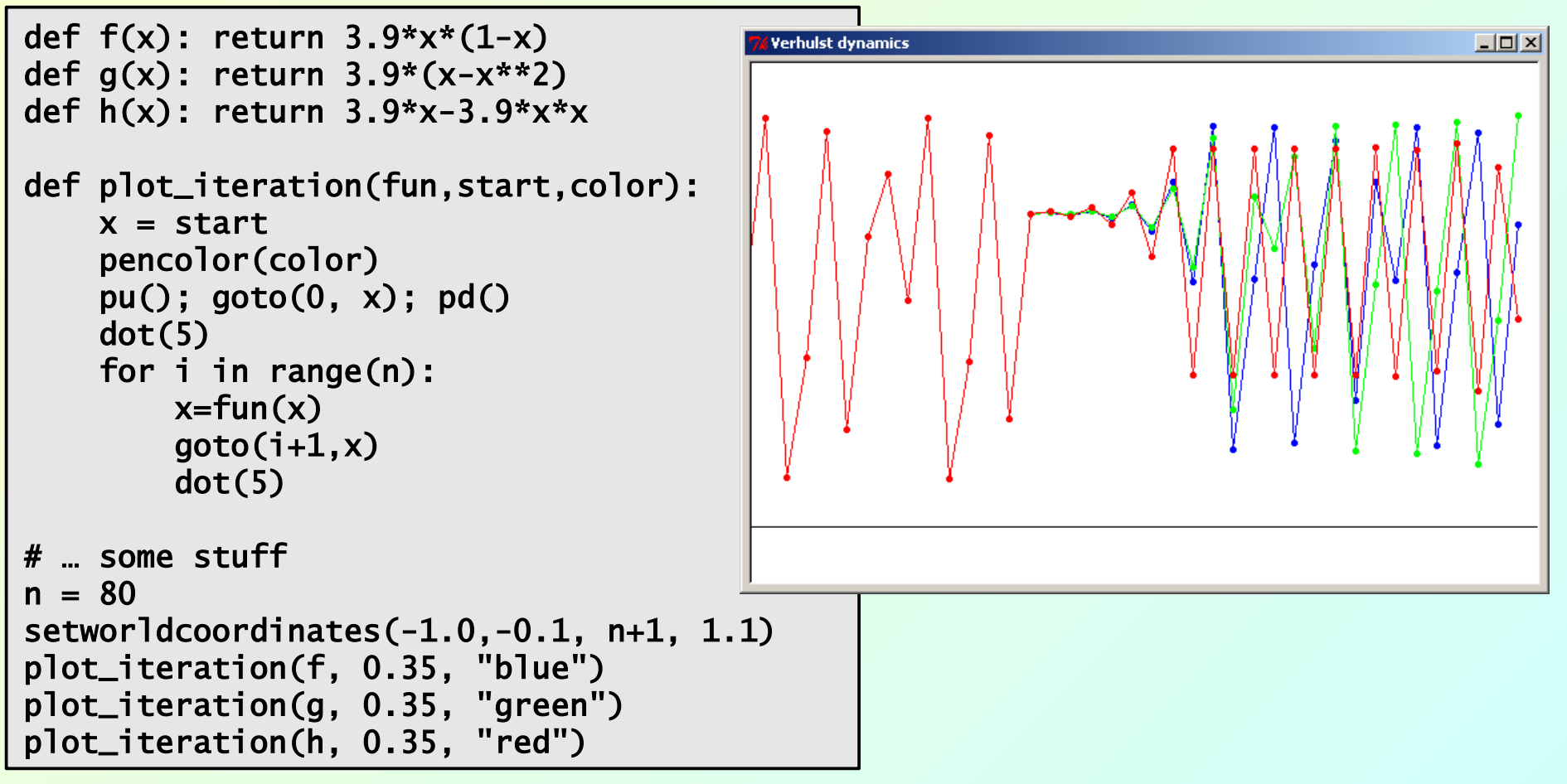

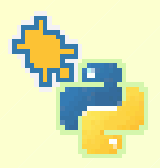

### **2. Cartesian geometry** 2.3 The class Vec2D

## 2.4

The turtle module provides and employs a 2D-vector class. **pos()** returns a 2D-vector of the turtle-coordinates.

The physics-part in a simulation of a gravitational system with turtles as stars:

```
def acc(self):
     a = Vec2D(0, 0) for planet in self.gravSys.planets:
          if planet == self: continue
         r = planet.pos()-self.pos()
         a += (G * p) anet.m/abs(r)**3) * r
      return a
def step(self):
      sun = self.gravSys.planets[0]
      self.setpos(self.pos() + dt*self.v)
     if self != sun:
           self.seth(self.towards(sun))
     self.a = self.acC()self.v = self.v + dt*self.a
```
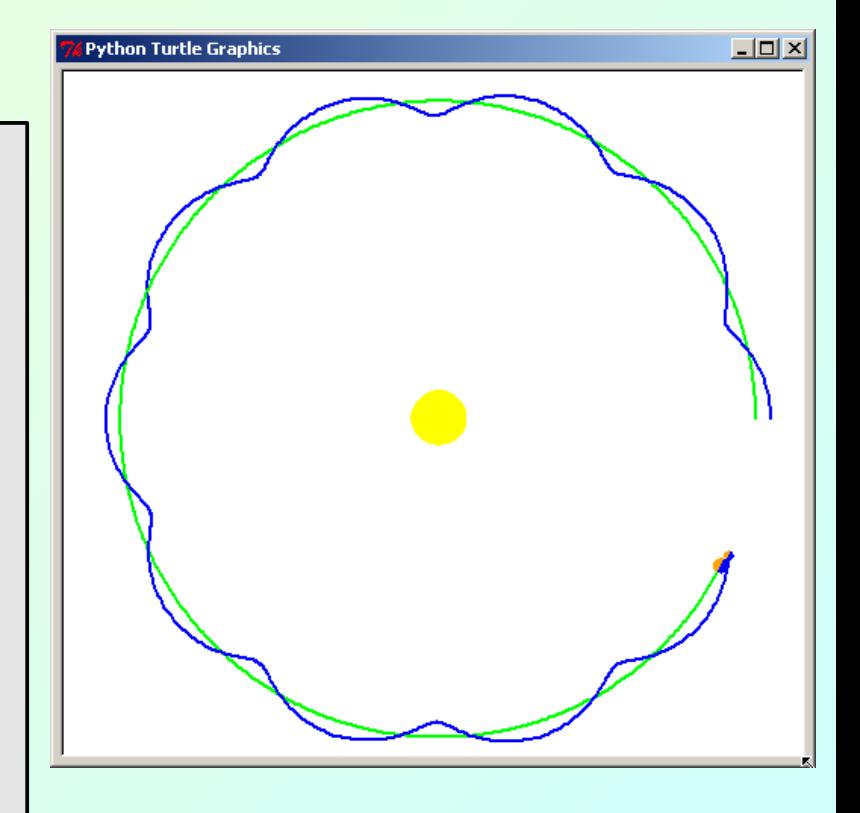

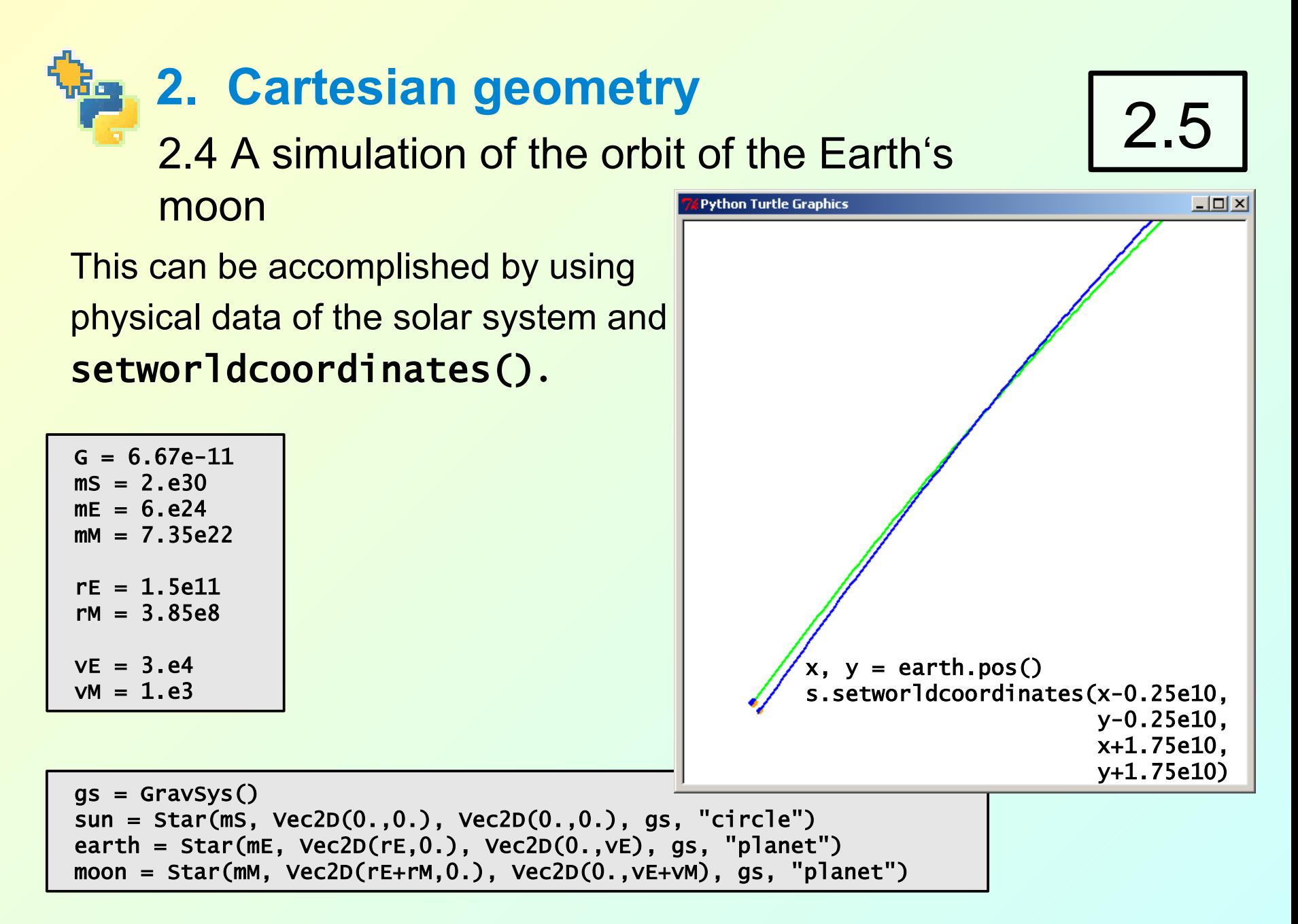

Gregor Lingl Seven Ways to Use Python's New Turtle Module New Turtle And Seven 2009

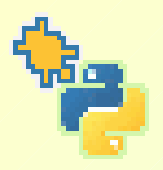

3.1 The classes Screen() and Turtle()

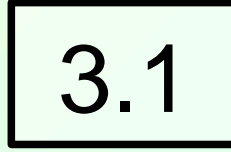

Introducing object based programming: creating turtle objects as instances of class Turtle:

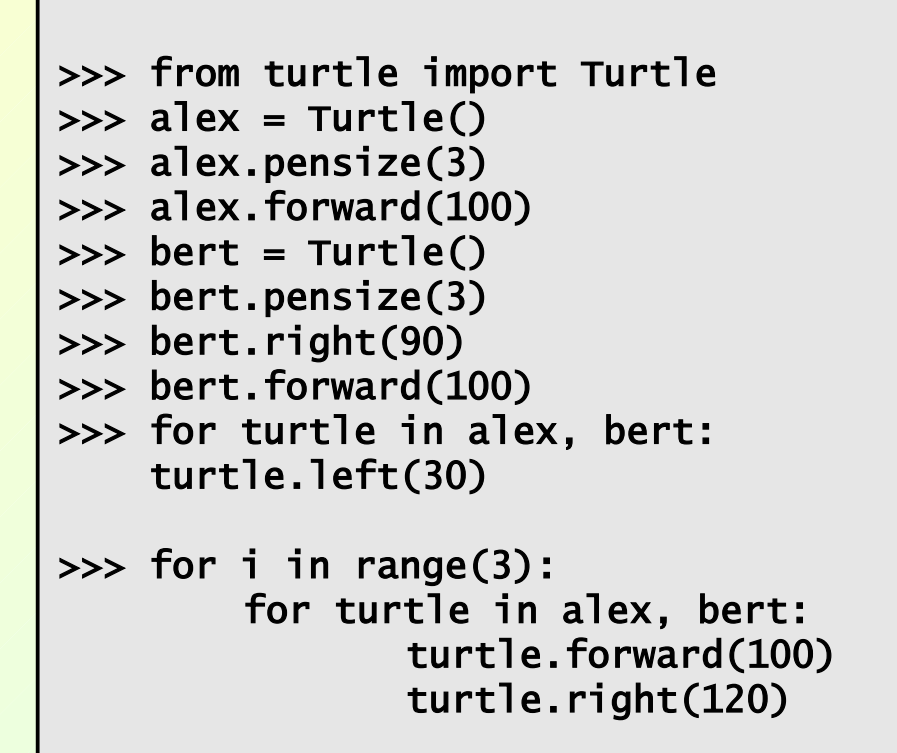

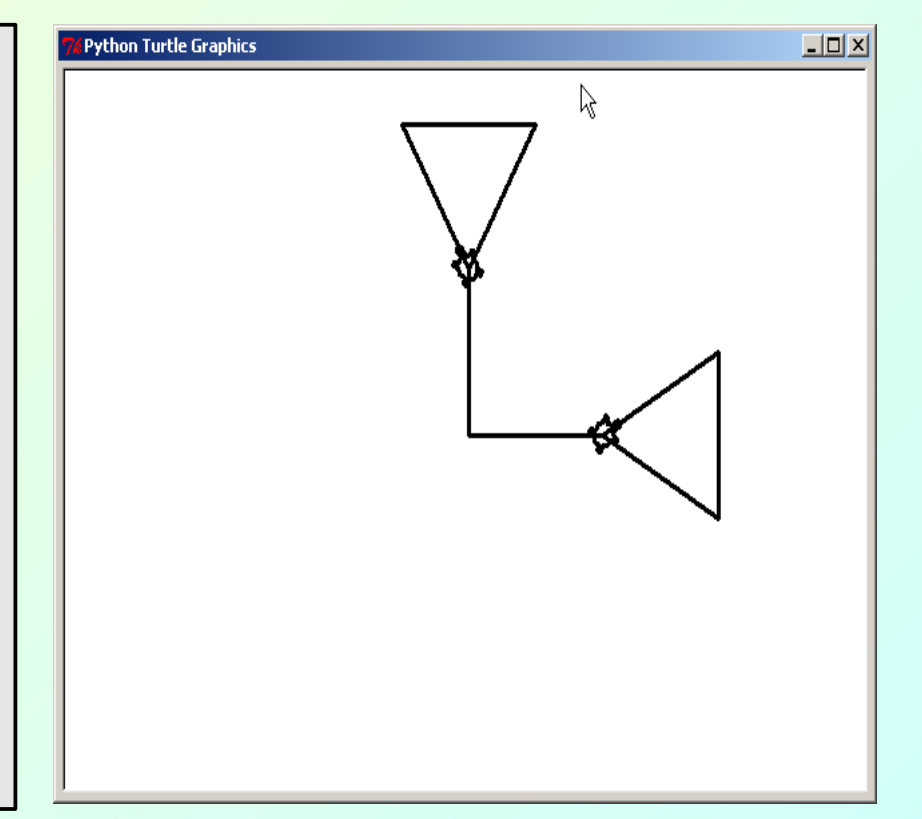

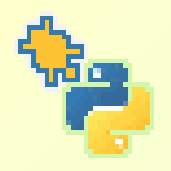

3.2 A gentle introduction to defining classes: how to make turtles jump

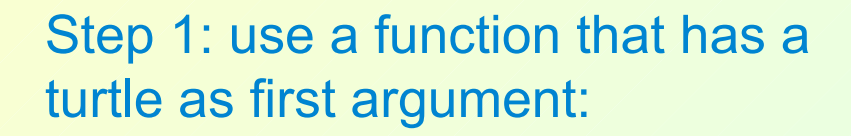

```
from turtle import Turtle
\gg fred = Turtle()
>>> def jump(turtle, distance):
    turtle.pu()
    turtle.forward(distance)
    turtle.pd()
```

```
>>> jump(fred, 100)
\gg herb = Turtle()
>>> herb.left(180)
>>> jump(herb, 100)
>>>
```
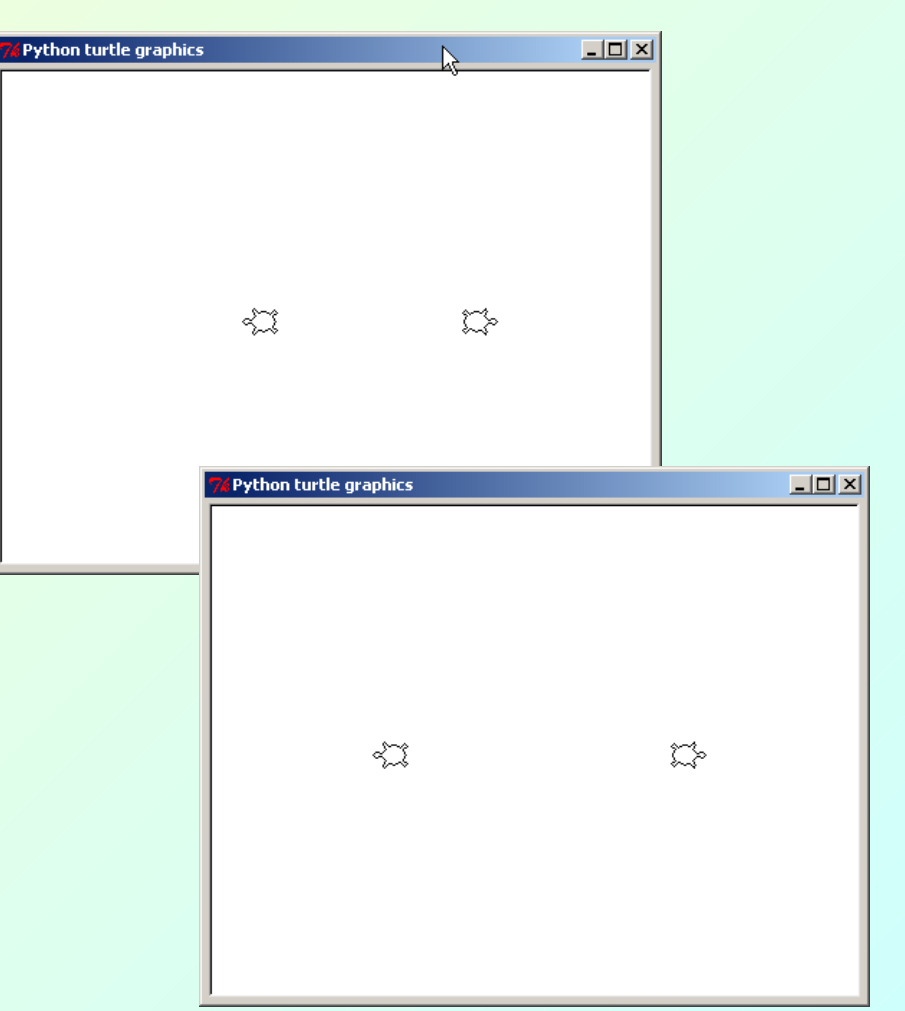

3.2

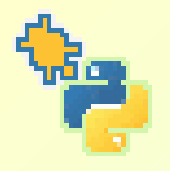

3.3

3.3 A gentle introduction to defining classes: how to make turtles jump (contd.)

Step 2: Bind this function to a class:

```
>>> from turtle import Turtle
>>> class MyTurtle(Turtle):
    def jump(turtle, distance):
         turtle.pu()
         turtle.forward(distance)
         turtle.pd()
>>> fred = MyTurtle()
>>> fred.jump(100)
>>> herb = MyTurtle()
>>> herb.left(180)
\gg herb.jump(100)
```
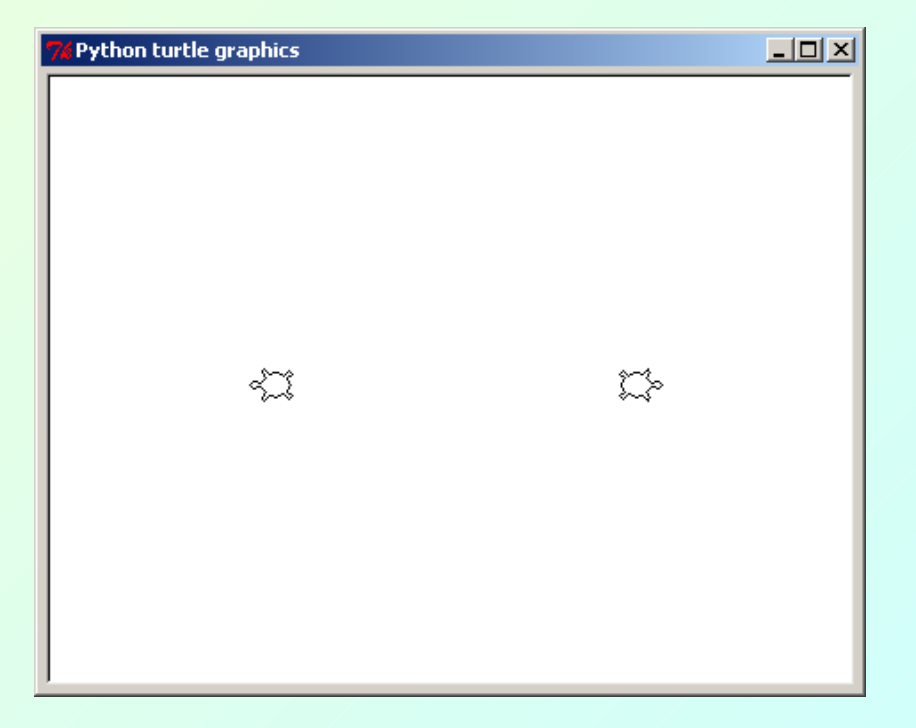

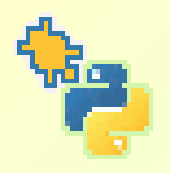

3.4

3.4 A gentle introduction to defining classes: how to make turtles jump (contd.)

Step 3: Observe the convention to name the first parameter self:

```
>>> from turtle import Turtle
>>> class MyTurtle(Turtle):
    def jump(self, distance):
         self.pu()
        self.forward(distance)
         self.pd()
\gg fred = MyTurtle()
>>> fred.jump(100)
\gg herb = MyTurtle()
>>> herb.left(180)
\gg herb.jump(100)
```
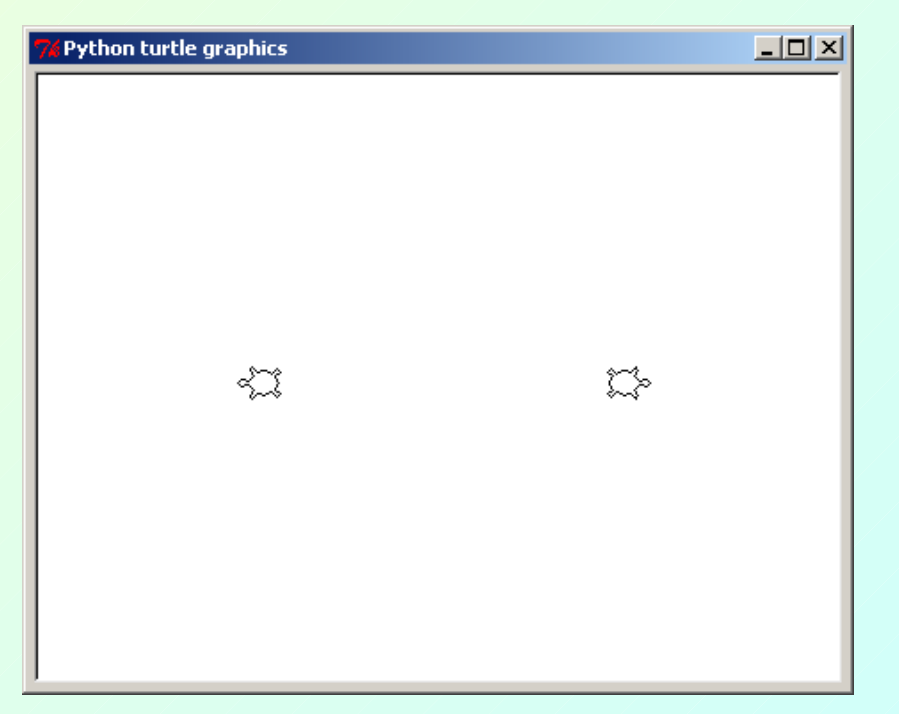

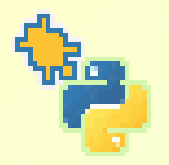

### 3.5 Wikipedia example revisited

Using multiple turtles, we can draw the Wikipedia circles in parallel:

```
def create_turtles(ne):
     for i in range(ne):
         t=Turtle()
         t.ht()
         t.speed(0)
         t.seth(i*360.0/ne)
         t.pensize(3)
     return s.turtles()
def mn_eck(ne,sz):
     #create ne turtles
     myturtles = create_turtles(ne)
     for i in range(ne):
        c = abs(ne/2.0-i)/(ne*.7) # let alle those turtles
         # make a step in parallel:
         for t in myturtles:
              t.rt(360./ne)
              t.pencolor(1-c,0,c)
              t.fd(sz)
```
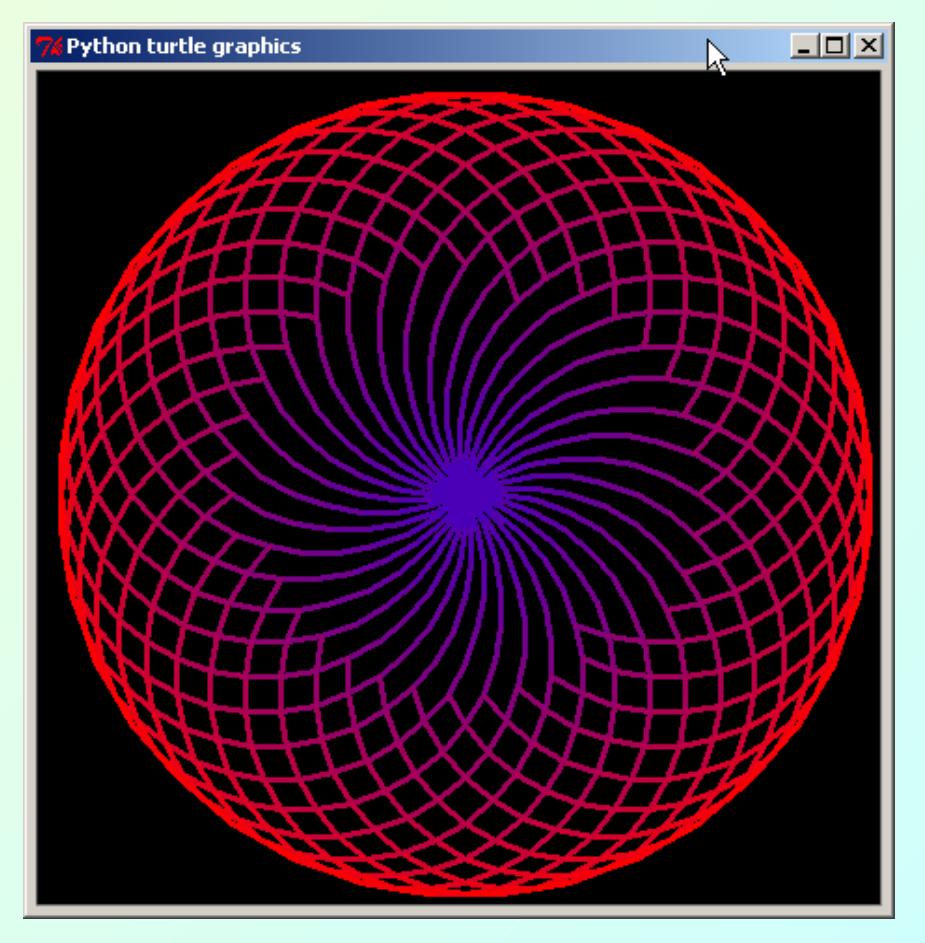

Gregor Lingl Seven Ways to Use Python's New Turtle Module PyCon 2009

3.5

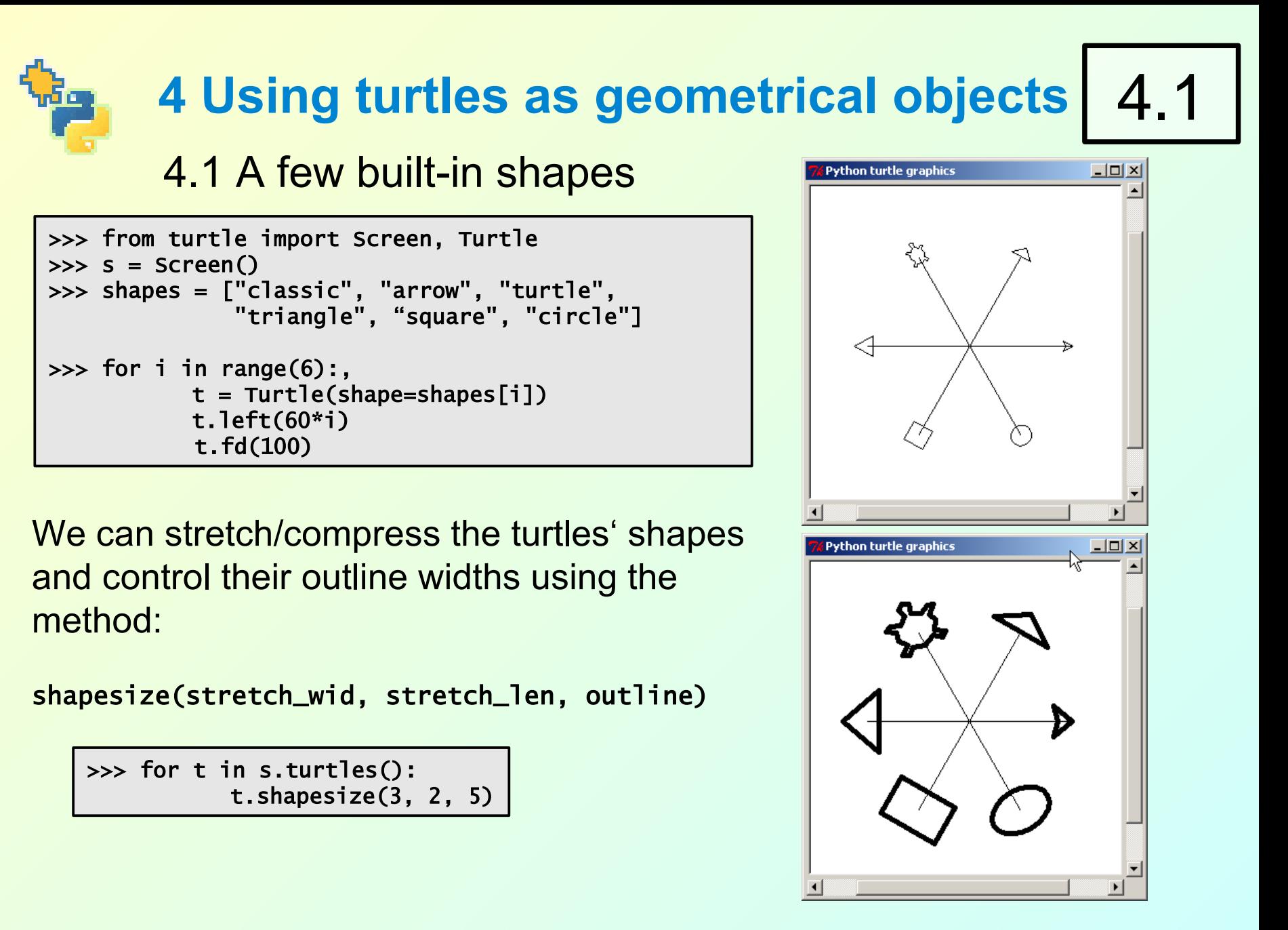

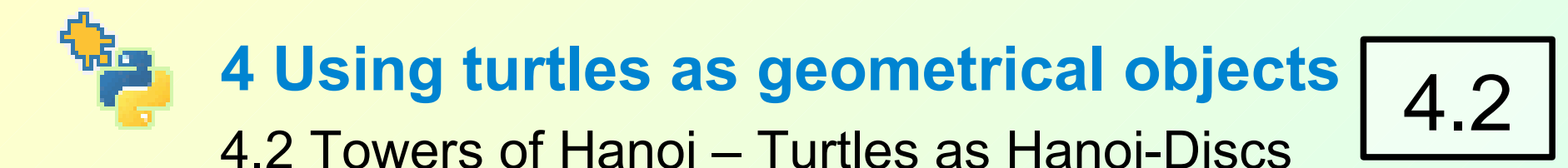

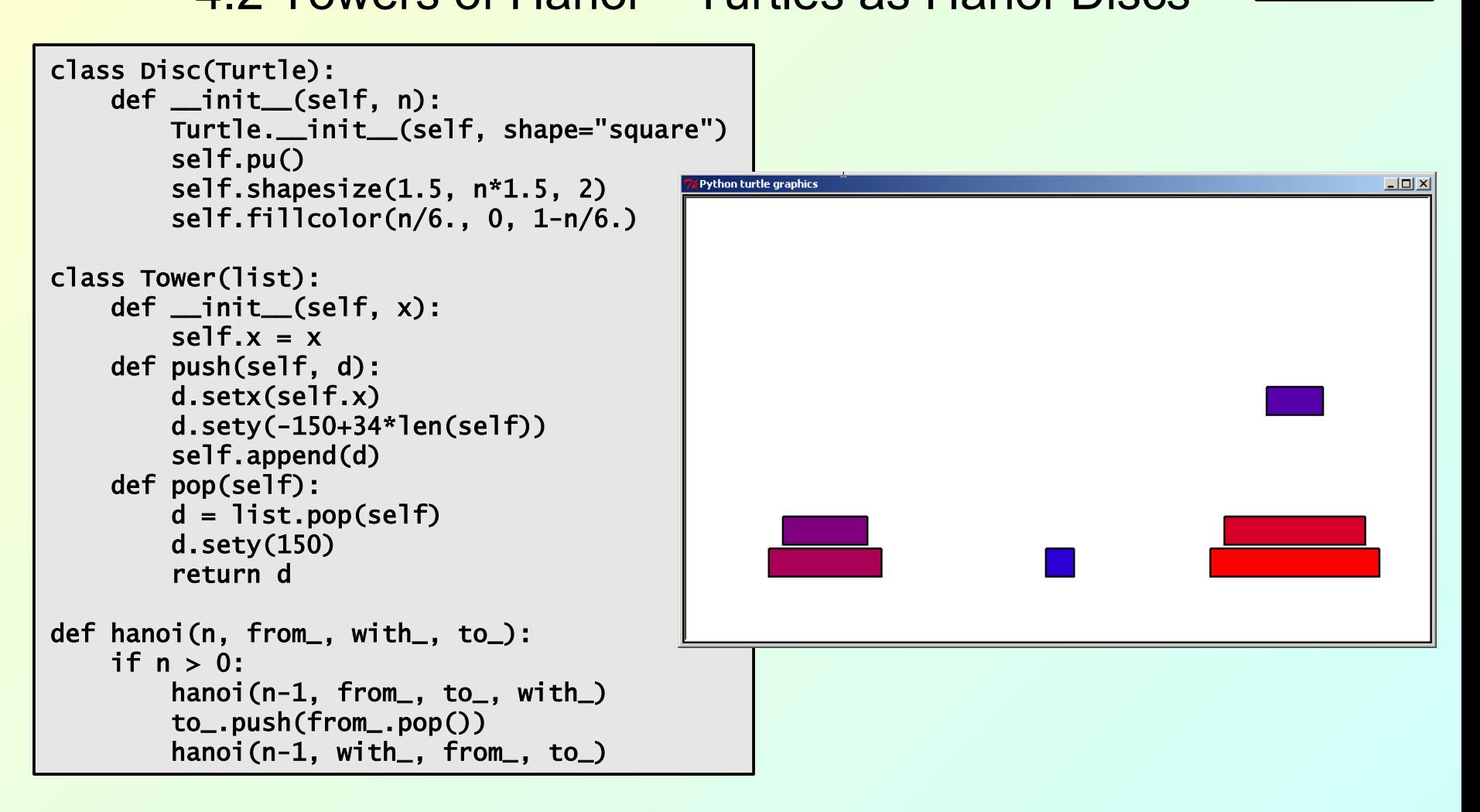

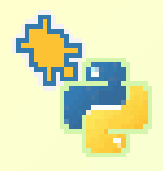

### 4 Using turtles as geometrical objects 4.3 stamp() **–** Example 1

4.3

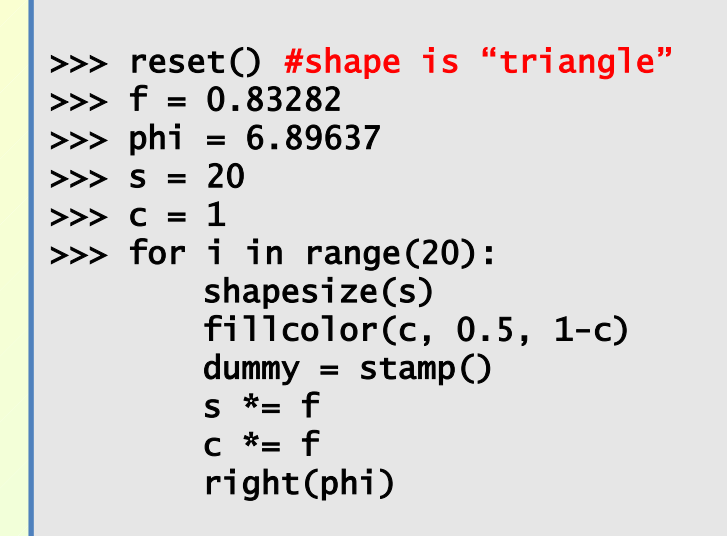

How would *you* compute appropriate values for f an phi?

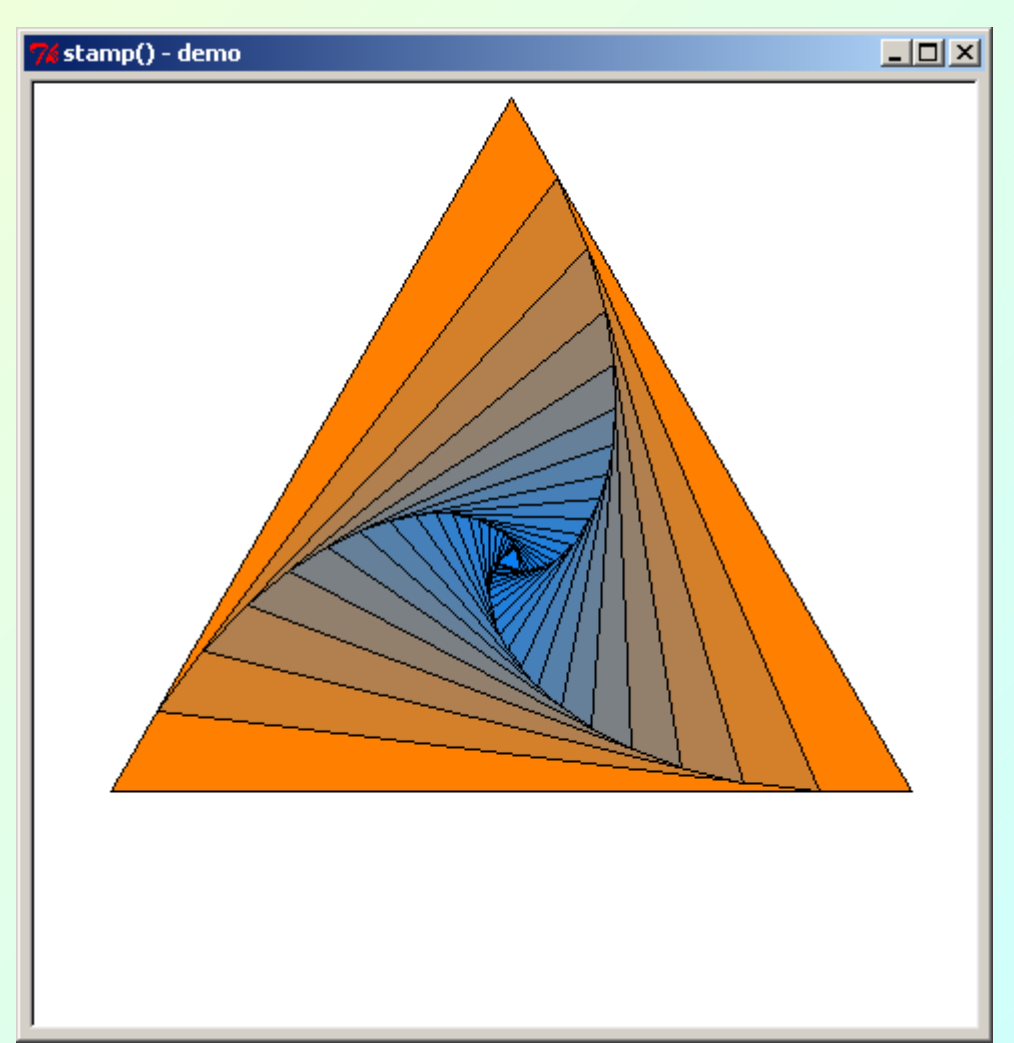

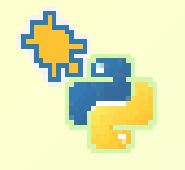

#### **4 Using turtles as geometrical objects** 4.4

#### 4.4 stamp() **–** Example 2: tilting shapes

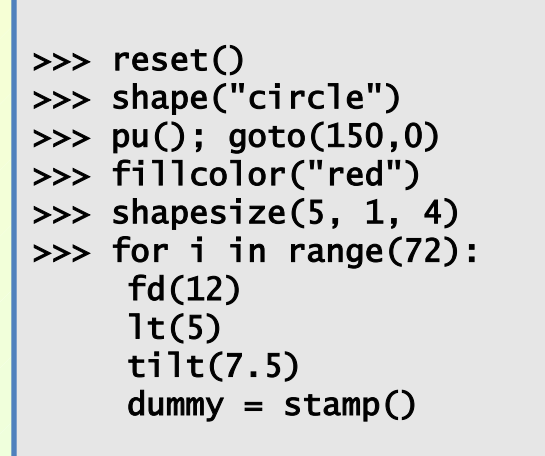

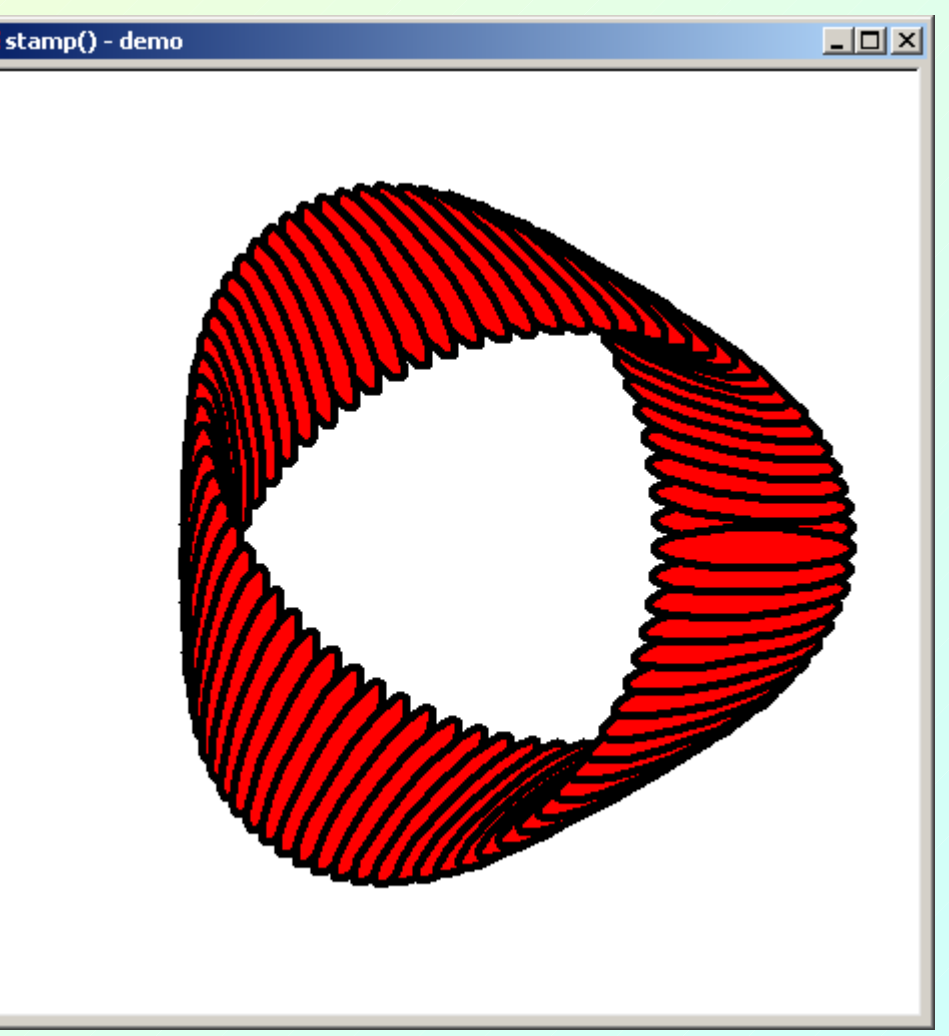

### **4 Using turtles as geometrical objects** 4.5

#### 4.5 Creating your own shapes

To create your own shape, you have somehow to generate a polygon to be used as the outline of the shape. (You may well use turtle graphics for this.) After having registered the new shape, you can use it:

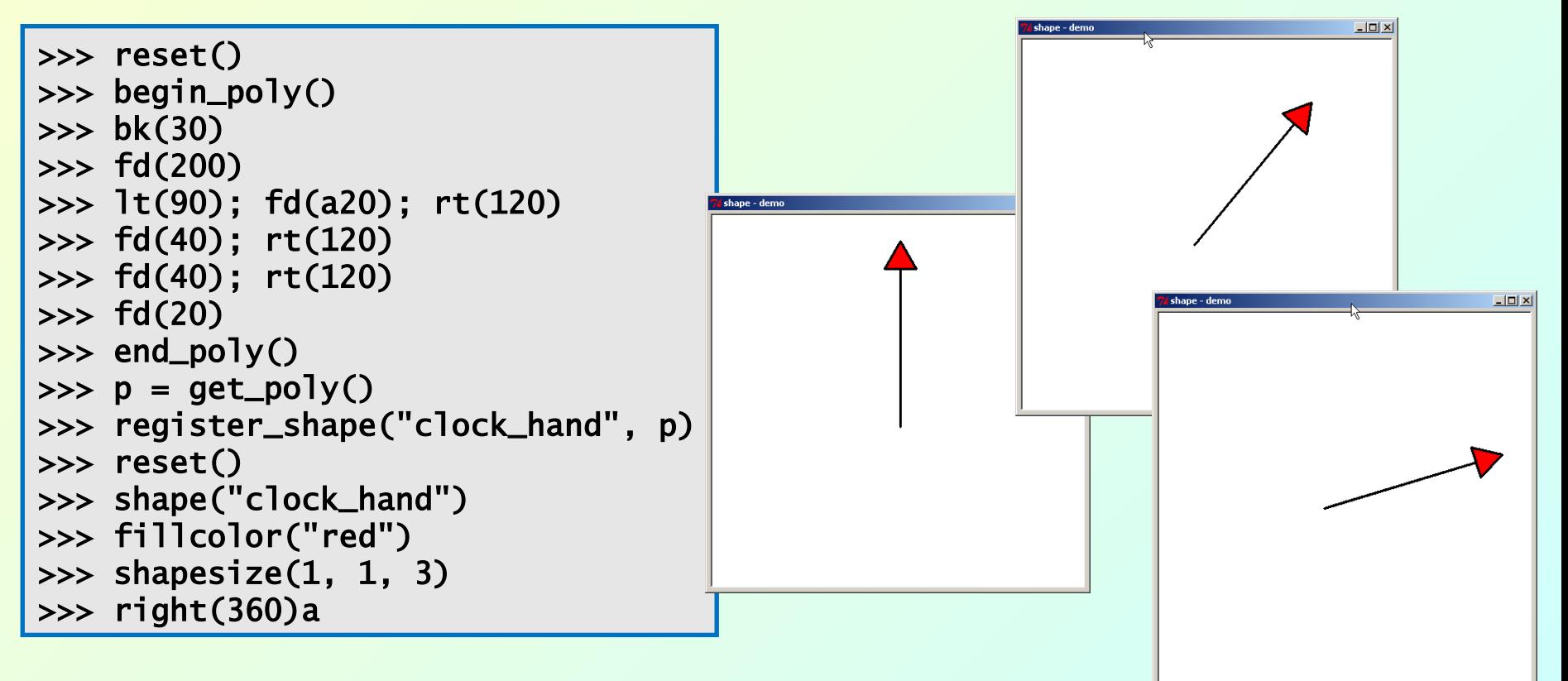

# **4 Using turtles as geometrical objects**

4.6 compound shapes, gif-images as shapes

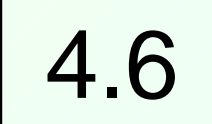

#### An example of creating a compound

 $beginpmod{9}{\text{log min}}$ fd(10); lt(120); fd(20) end\_poly()  $m1 = get\_poly()$ lt(120) begin\_poly() fd(20); lt(120); fd(10) end\_poly() m2=get\_poly() S = Shape("compound") #use Shape class! s.addcomponent(m1,"red") s.addcomponent(m2,"blue") register\_shape**(**"redblue", s)

#### Using a gif-image as shape:

register\_shape("huhn01.gif")

```
Using these shapes:
```
- $p =$ Turtle(shape="turtle")
- $q =$ Turtle(shape="redblue")
- $r =$ Turtle(shape="huhn01.gif")

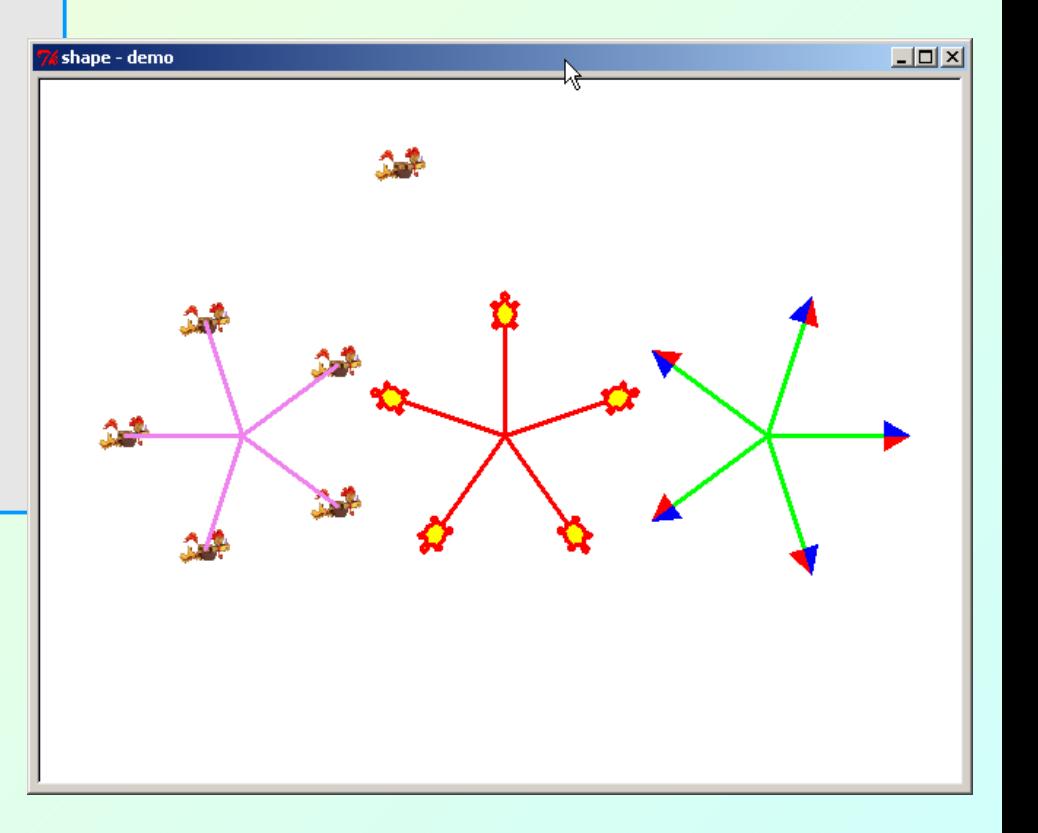

#### **4 Using turtles as geometrical objects** 4.7 Penrose tiling 4.7

An example of an animated construction of a Penrose-tiling using compound shapes as Penrose-tiles (contributed by Wolfgang Urban):

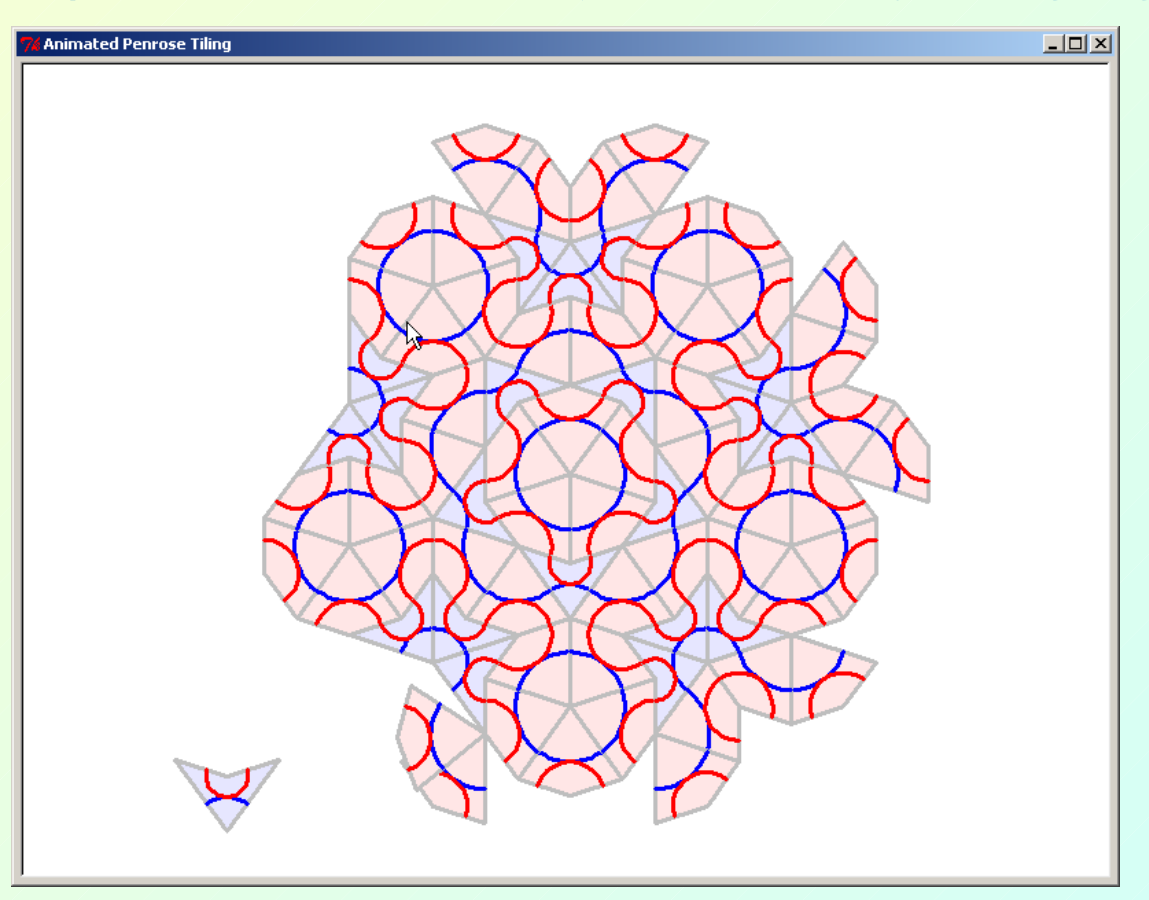

### **5 Classical turtle graphics playground (the Pythonian way)**

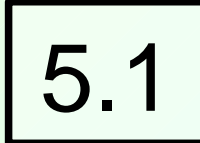

 $-1012$ 

#### 5.1 Fractals, e. g. Hilbert, Koch, Sierpinsky

A Sierpinsky-script with stamping triangular turtles which uses color-vectors f1, f2, f3:

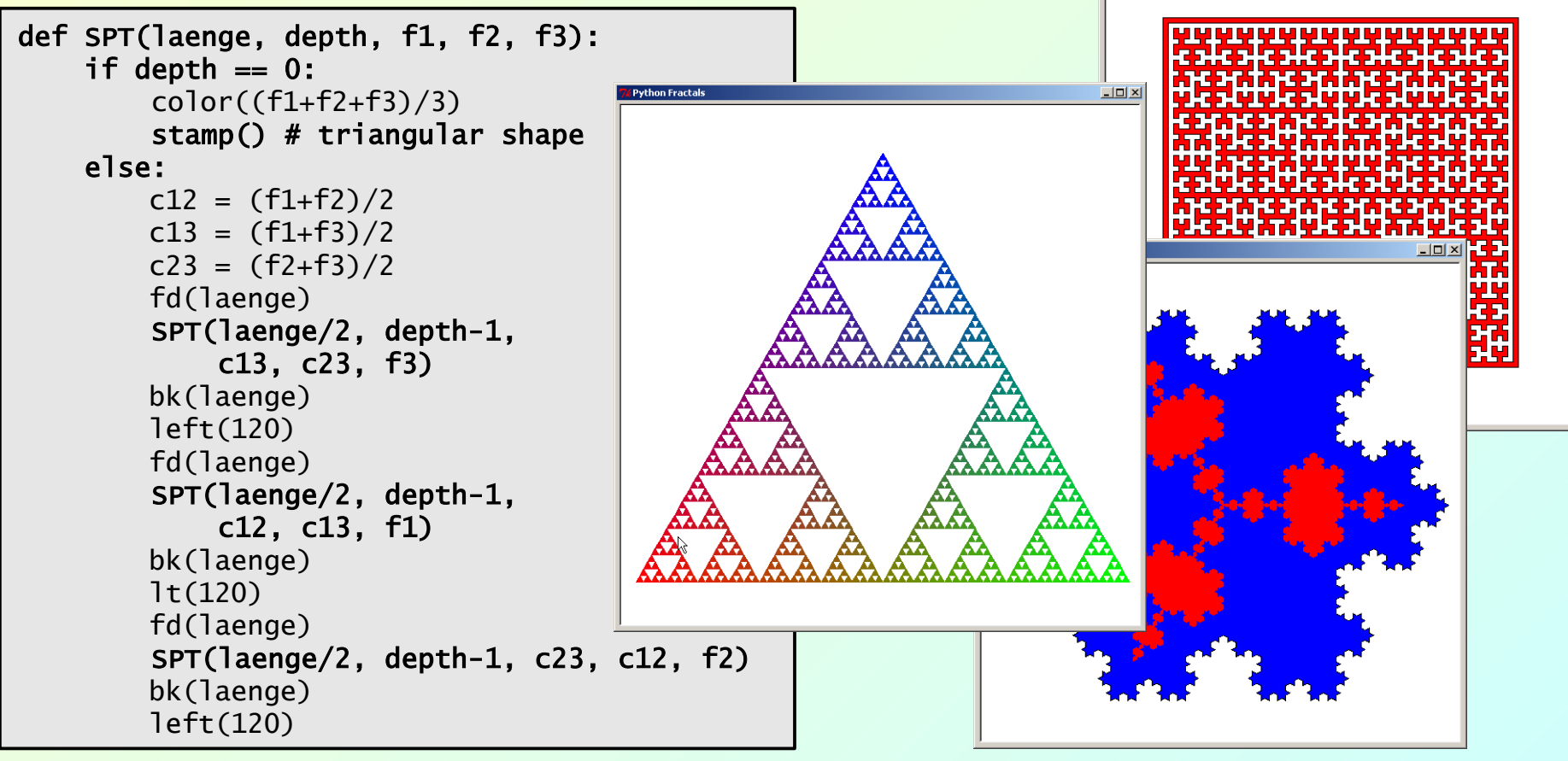

Gregor Lingl Seven Ways to Use Python's New Turtle Module PyCon 2009

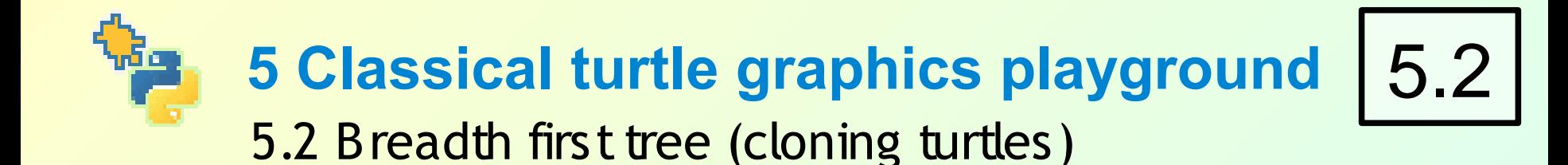

```
def tree(plist, l, a, f):
    while 1 > 3:
        qlist = \lceil s.tracer(False)
         for p in plist:
             q = p.clone()
              p.left(a)
              p.forward(l)
              q.right(a)
              q.forward(l)
              qlist.append(5)
              qlist.append(q)
         s.tracer(True)
        Plist = qlist
         1 = 1*fdef maketree():
     p = Turtle(undobuffersize=0)
     p.ht(); p.speed(0) 
     p.pensize(2)
     p.pu(); p.bk(260)
     p.pd(); p.fd(200)
    t = tree([p], 200, 65, 0.6375)
```
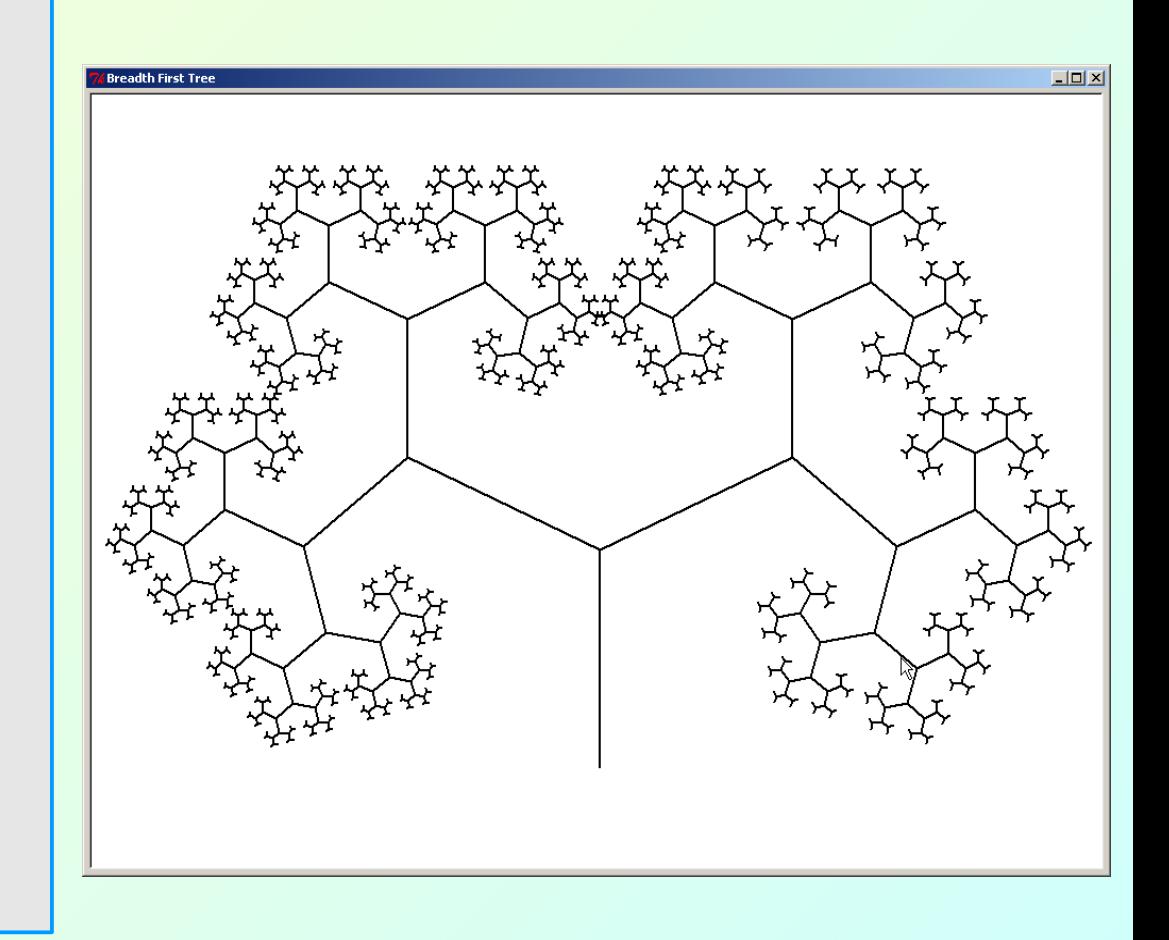

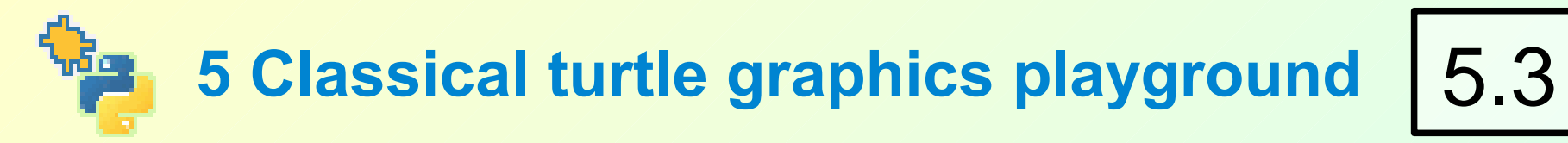

#### 5.3 Breadth first tree (cloning turtles), (contd.)

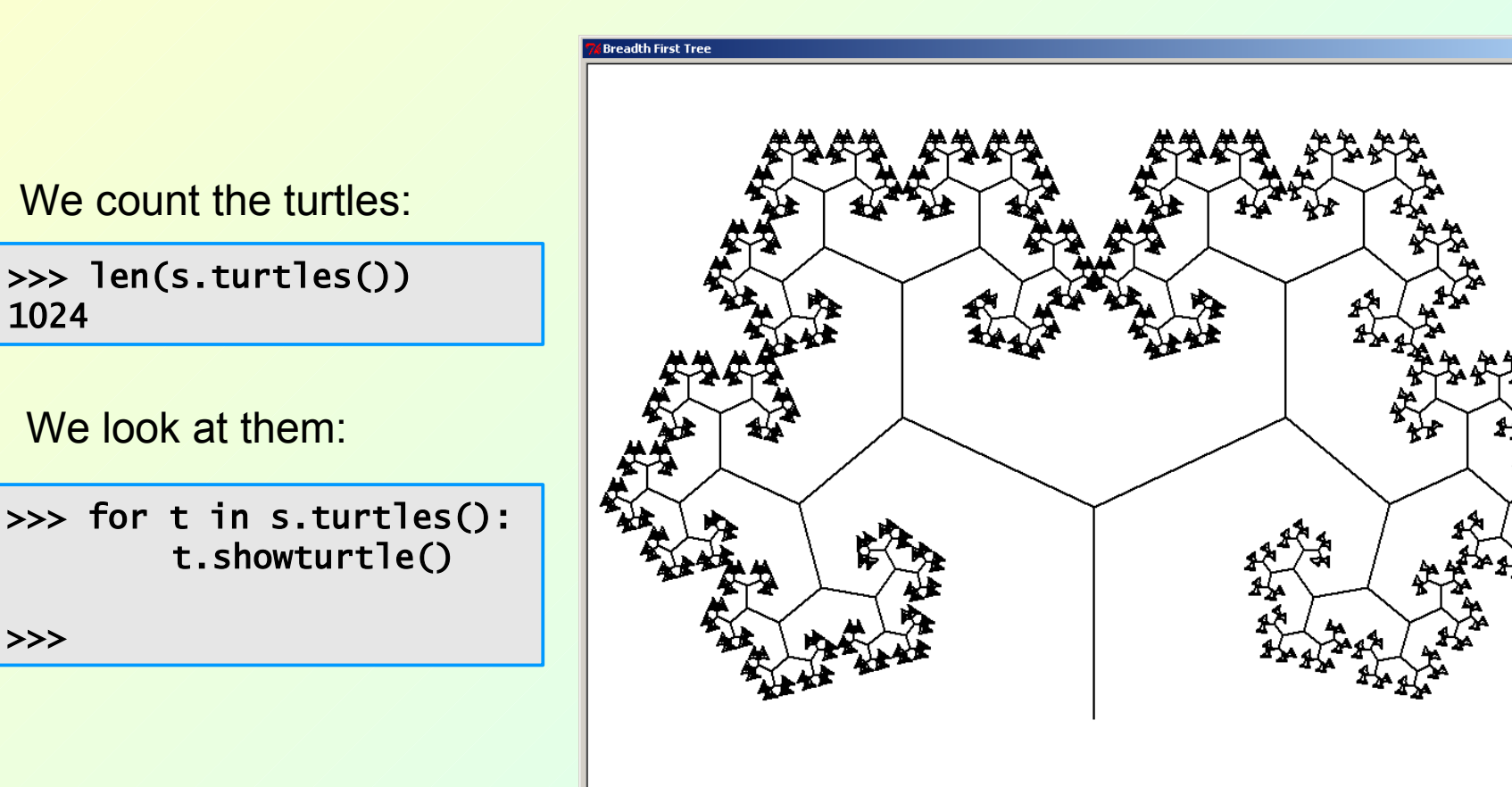

>>>

 $\Box$ 

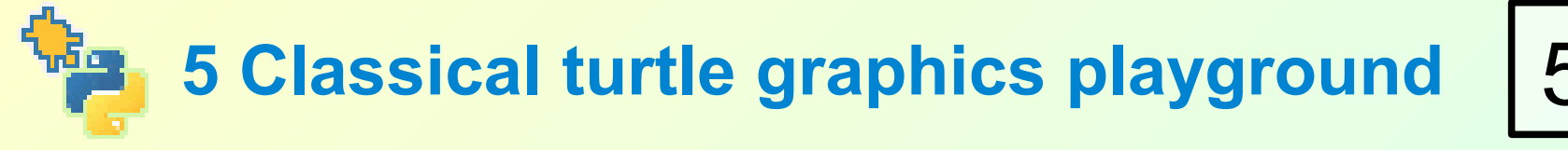

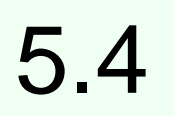

5.4 Breadth first tree (cloning turtles) (contd.)

How does that script work? Let's have a look:

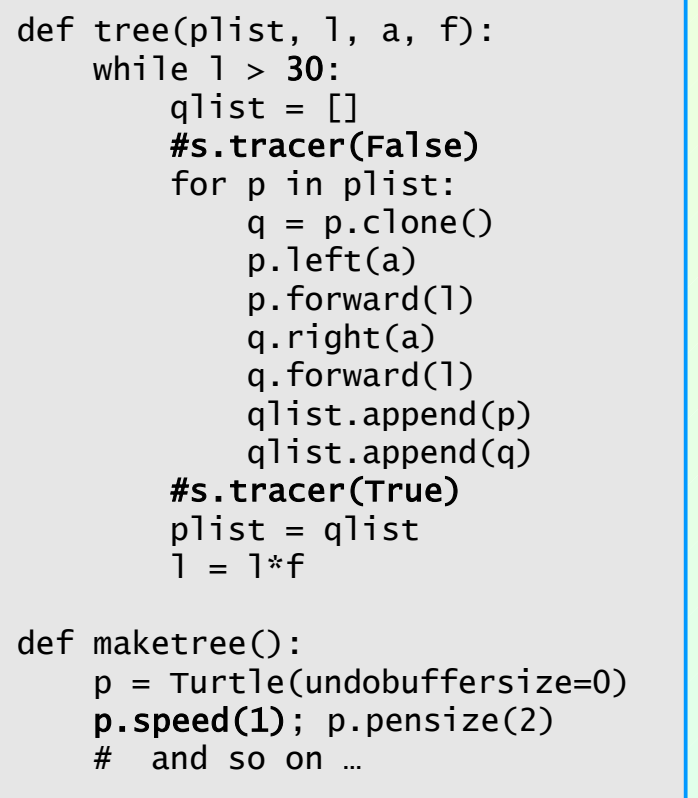

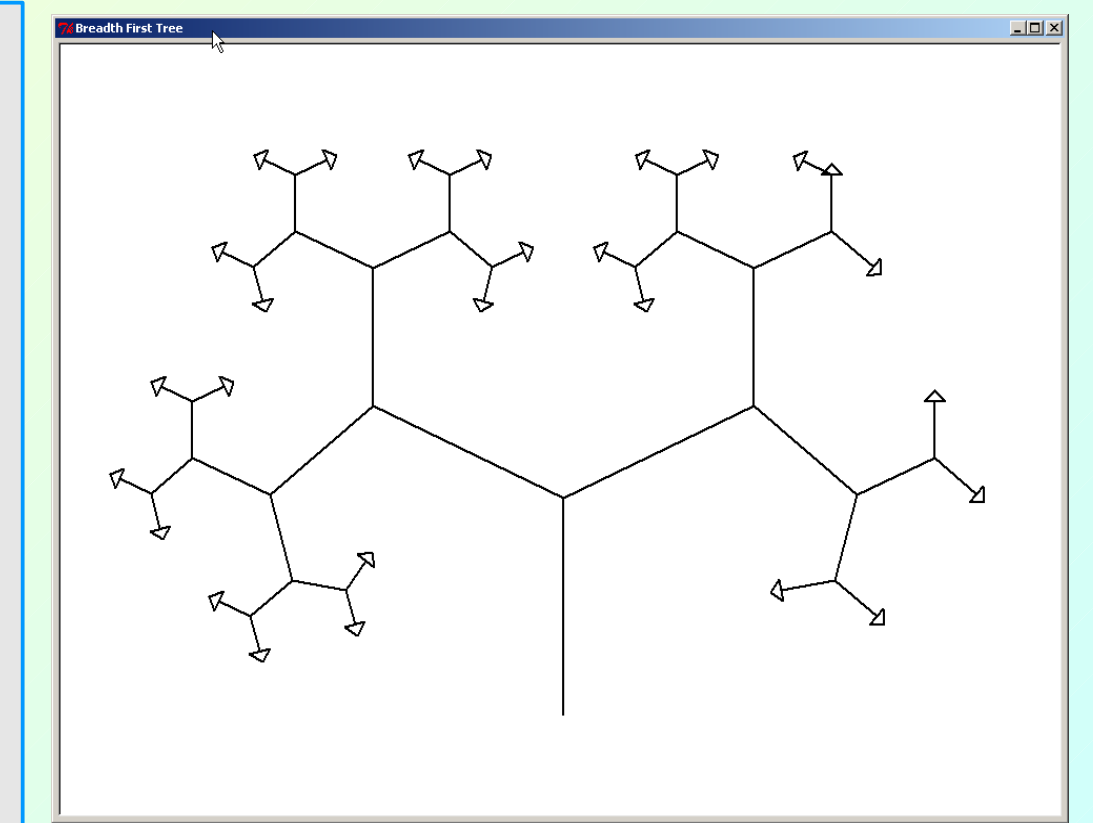

### **5 Classical turtle graphics playground**  5.5 Lindenmayer Systems:

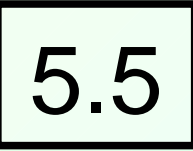

The biologist Aristid Lindenmayer devised a language to describe the structures of plants. An interpreter for this language is easily constructed in Python. Two of its main parts are:

A set of **standard symbols** and corresponding rules interpreting them:

An **interpreter** to execute these rules and also supplementary ones (using eval()). It is implemented as a generator:

```
self.standardRules = \{: self.1,
             : self.r.: self.turn,
           "[" : self.save,
          "]" : self.load }
 # Standardrules
 def r(self):
     self.right(self.angle)
 def l(self):
     self.left(self.angle)
 # and more ...
```

```
def _draw(self):
      i = 0
      for c in self.drawing:
           try:
               if hasattr(self,c):
                    eval("self.%s()" %c)
               else:
                    self.standardRules[c]()
           except KeyError:
               pass
           except:
               raise
           # We turn it into a generator! 
           yield 1
```
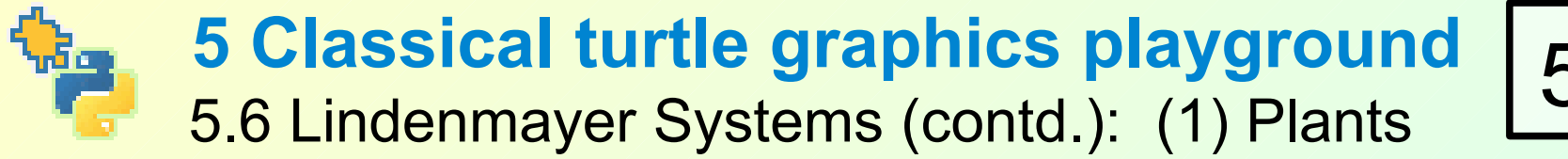

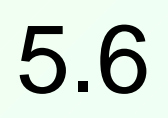

Lindenmayer generators can make plants grow in parallel:

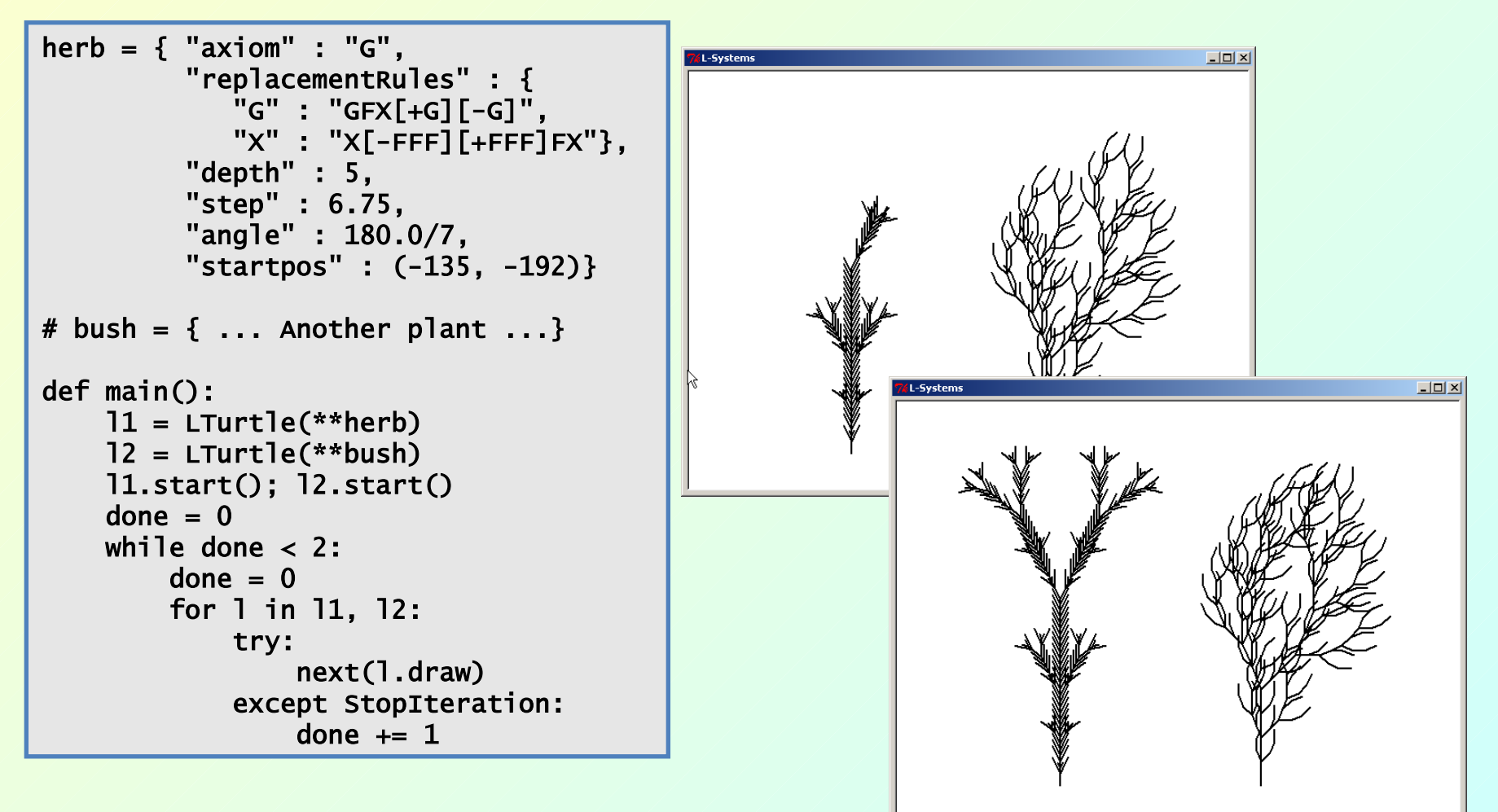

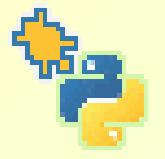

### **5 Classical turtle graphics playground**

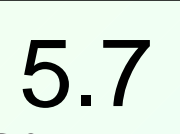

5.7 Lindenmayer S ystems: (2) E thno Mathematics:

Women in Tamil Nadu (India) create designs which can be described by Lindenmayer systems. Additional rules are needed:

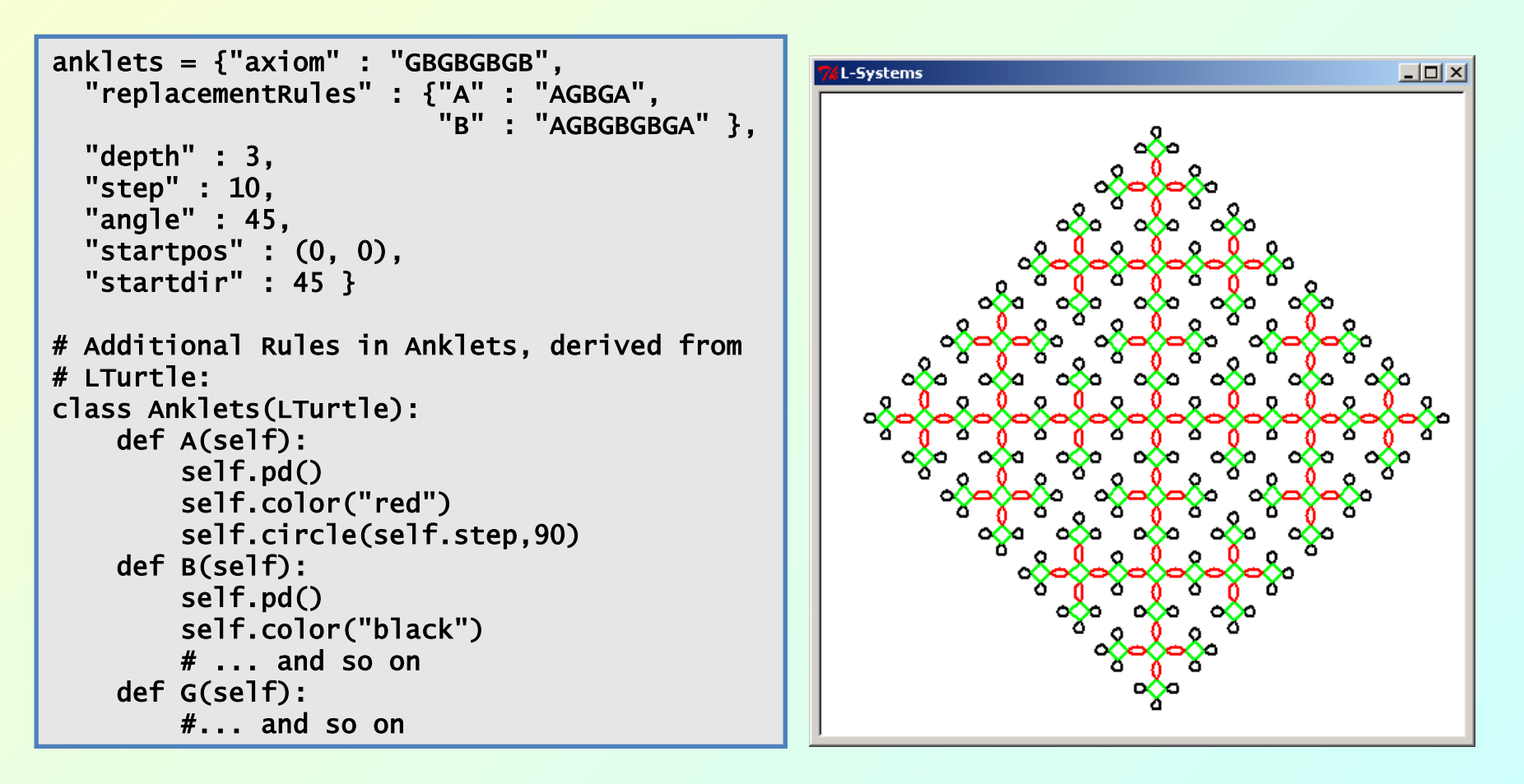

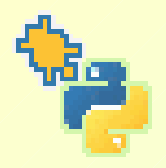

### **6 Creating Event Driven Programs** 6.1 S ome elements of a simple drawing program

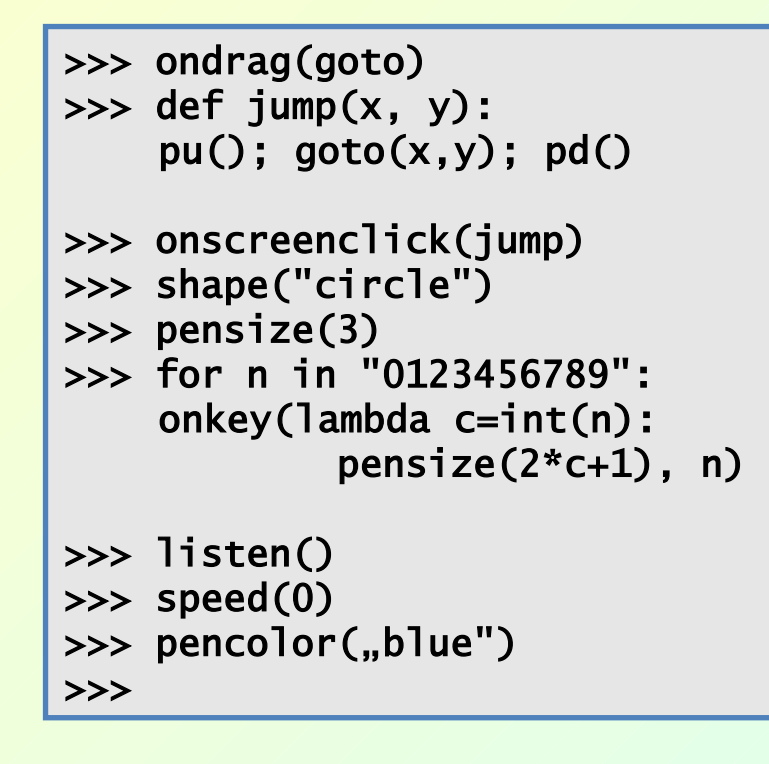

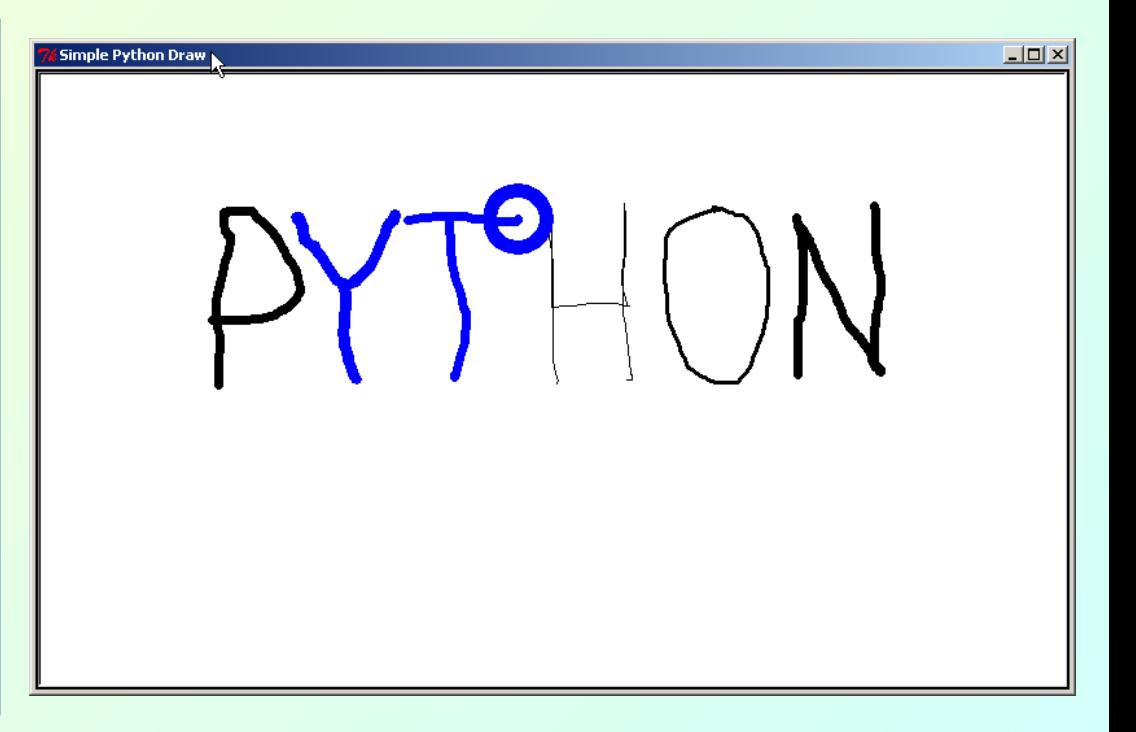

6.1

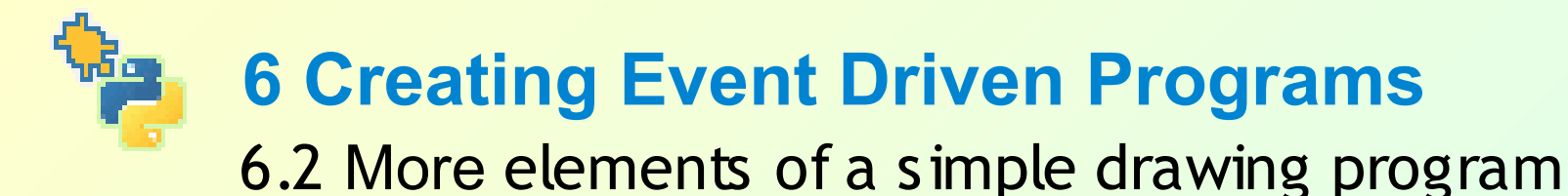

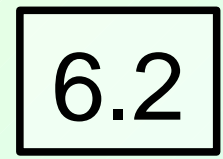

We define buttons to change the drawing turtle's pencolor

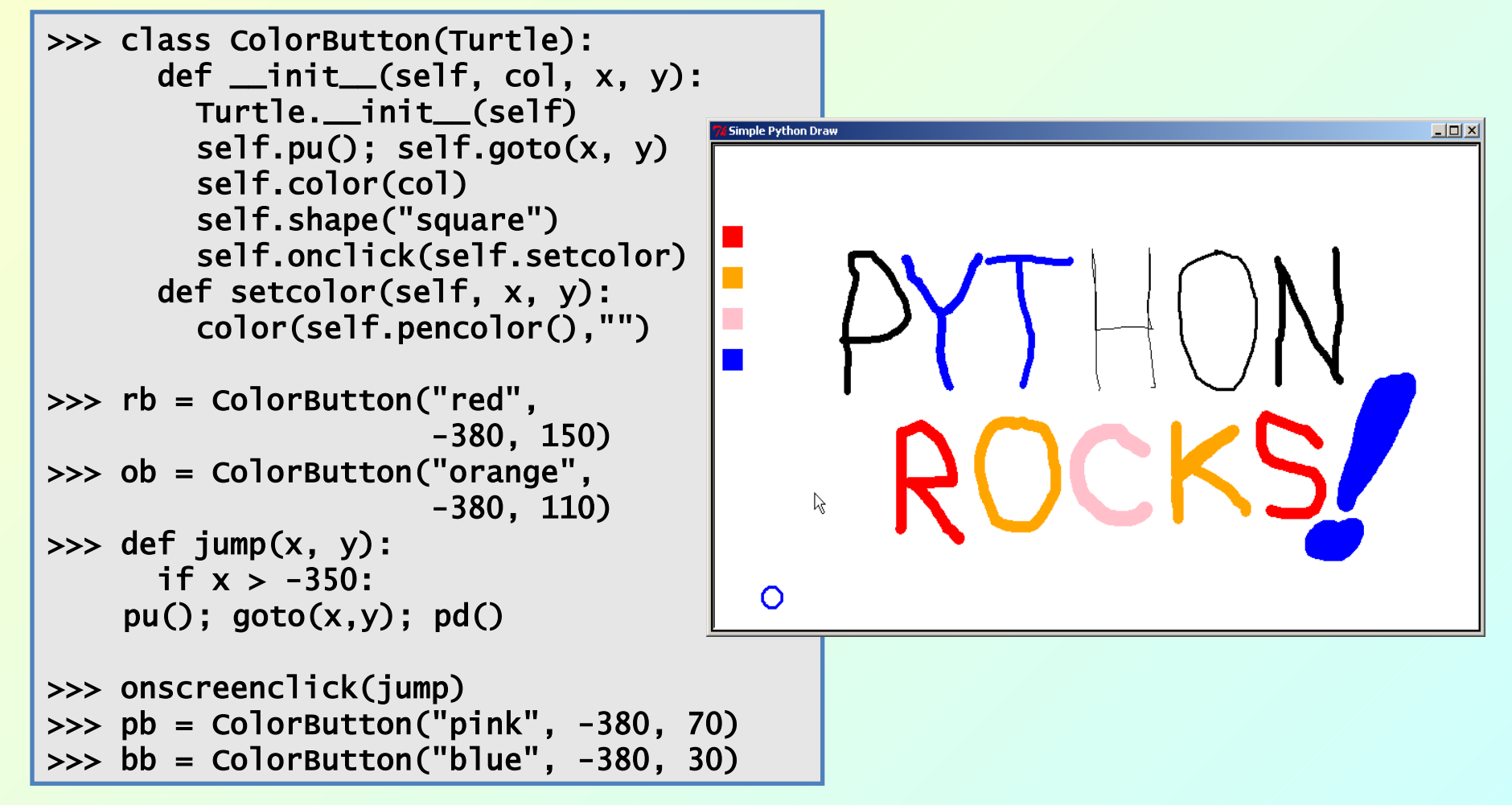

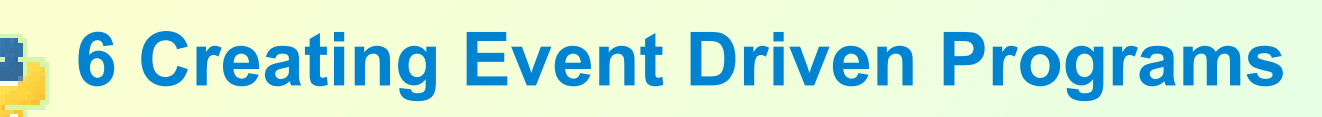

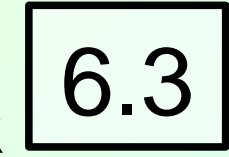

6.3 Animation via ontimer: a digital analog clock

#### **We use our clock hand (from ) to construct a clock:**

#### **We use three clock hands:**

second\_hand = Turtle(shape="clock\_hand") second\_hand.color("gray20", "gray80") second\_hand.shapesize(0.9, 0.9, 3) minute\_hand = Turtle(shape="clock\_hand") minute\_hand.color("blue1", "red1") minute\_hand.shapesize(1, 1, 3) hour\_hand = Turtle(shape="clock\_hand") hour\_hand.color("blue3", "red3") hour\_hand.shapesize(0.75, 0.75, 3)

#### **2. We animate them using a timer:** def tick():

 $t =$  datetime.today() sekunde = t.second +t.microsecond\*1e-6 minute =  $t.minute + second/60.0$ hour =  $t.hour + minute/60.0$  # some stuff left out here second\_hand.setheading(6\*sekunde) minute\_hand.setheading(6\*minute) hour\_hand.setheading(30\*hour) ontimer(tick, 100)

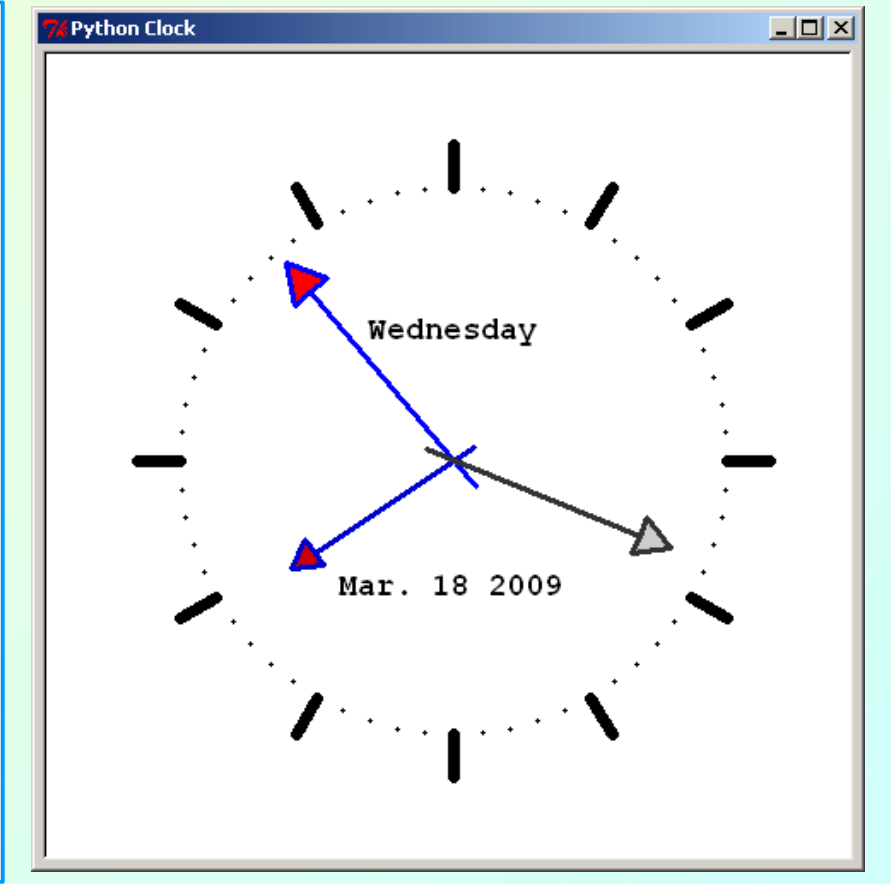

#### **6 Creating Event Driven Programs** 6.4 ondrag: Color mixer (or, how to implement sliders) 6.4

class CTurtle(Turtle):

```
def __init__(self, x): Turtle.__init__(self, shape="turtle")
         self.shapesize(3,3,5)
         self.speed(0)
         self.left(90)
         self.pensize(10)
        self._{color} = [0, 0, 0]self.\_\text{color}[x] = 0.5 self.color(self._color)
         self.pu(); self.goto(x, 0)
         self.pd(); self.goto(x, 1)
         self.pu(); self.goto(x, .5)
         self.pencolor("gray25")
         self.ondrag(self.shift)
     def shift(self, x, y):
         self.sety(max(0,min(y,1)))
        x = self.xcor()self.\_\text{color}[x] = mix[x] = self.ycor() self.fillcolor(self._color)
         bgcolor(mix)
mix = [0.5, 0.5, 0.5]setworldcoordinates(-1, -0.3, 3, 1.3)
```

```
delay(0)
red, green, blue = CTurtle(0), CTurtle(1), CTurtle(2)bgcolor(mix)
```
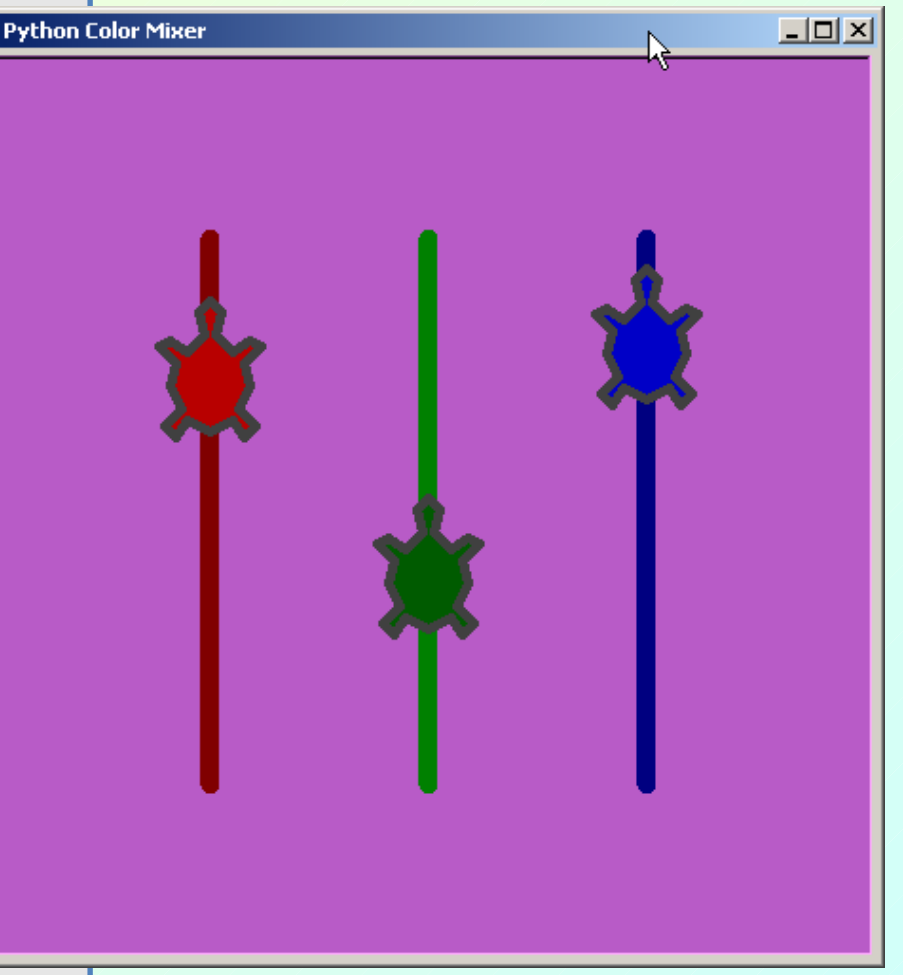

### **7 Putting things together: creating games** 7.1 NIM

turtle graphics - nim (MVC)

7.1

 $-1$  $-1$  $\times$ 

Turtles are used as nimsticks. They can easily display their state by changing colors. The player makes a move by clicking a stick.

```
class Stick(Turtle):
    def __init__(self, row, col):
          turtle.Turtle.__init__(self)
         self. row = rowself.co1 = co1 self.shape("square")
The Stick class is part of the "View":
```
self.shapesize(STICKHEIGHT,

self.color("white")

self.pu()

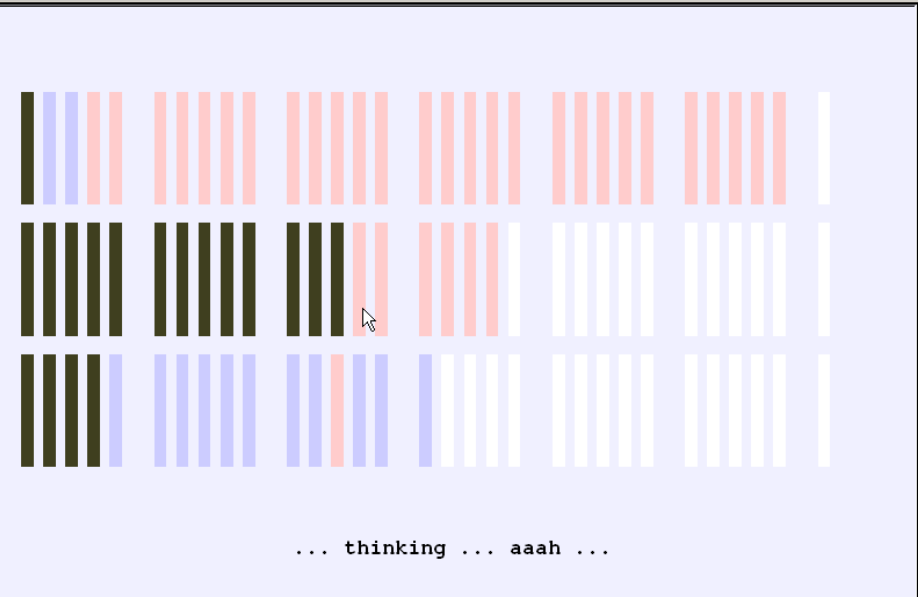

```
class NimController(object):
     def __init__(self, game):
        self.game = game for stick in self.sticks.values():
             stick.onclick(stick.makemove)
         self.game.screen.onkey(self.game.model.setup, "space")
         self.game.screen.onkey(self.game.view.clear, "Escape")
         self.game.view.display("Press space bar to start game")
         self.game.screen.listen()
```
STICKWIDTH)

 $self.goto(6*(col//5) + col%5, -row)$ 

### **7 Putting things together: creating games** 7.2 Tangram

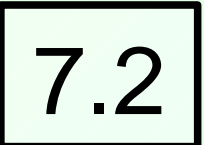

This example (approx. 230 lines) uses

(1) **Turtles as Tangram tiles.** One special userdefined tile, the rhomboid, has two shapes: they can be changed by doubleclicking.

(2) **Turtles as Buttons**; their shapes are gif-images

It was inspired by an implementation by Pavel Boytchev, the creator of Elica-Logo. In a correspondence about this Python version he wrote:

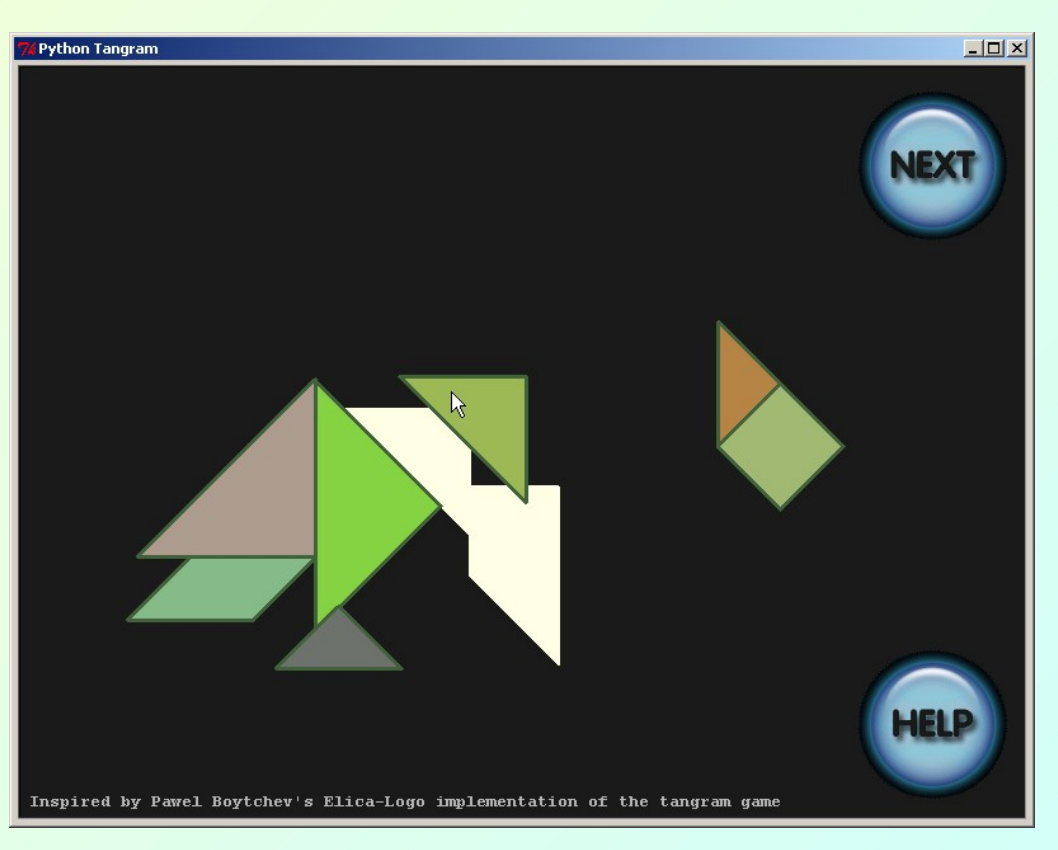

**Thanks, I checked the source of the rhomb. It looks really short. Actually, the whole tangram.py is much shorter than I have expected ;) - Pavel**

I think this is mostly due to the expressiveness of Python and also to some degree to the versatilty of the turtle module.

## **7 Putting things together: creating games** 7.3 Moorhuhn

This game uses a gif as **background image**.

**"Moorhuhn"s are clickable turtles** with **gif images as shapes**, falling along parabolas when hit. (Again the Vec2D class for doing physics comes in handy here.)

(Re-) starting the game is controlled by a key-event.

A bit of **native Tkinter-stuff** (for the cross cursor) and sound is added.

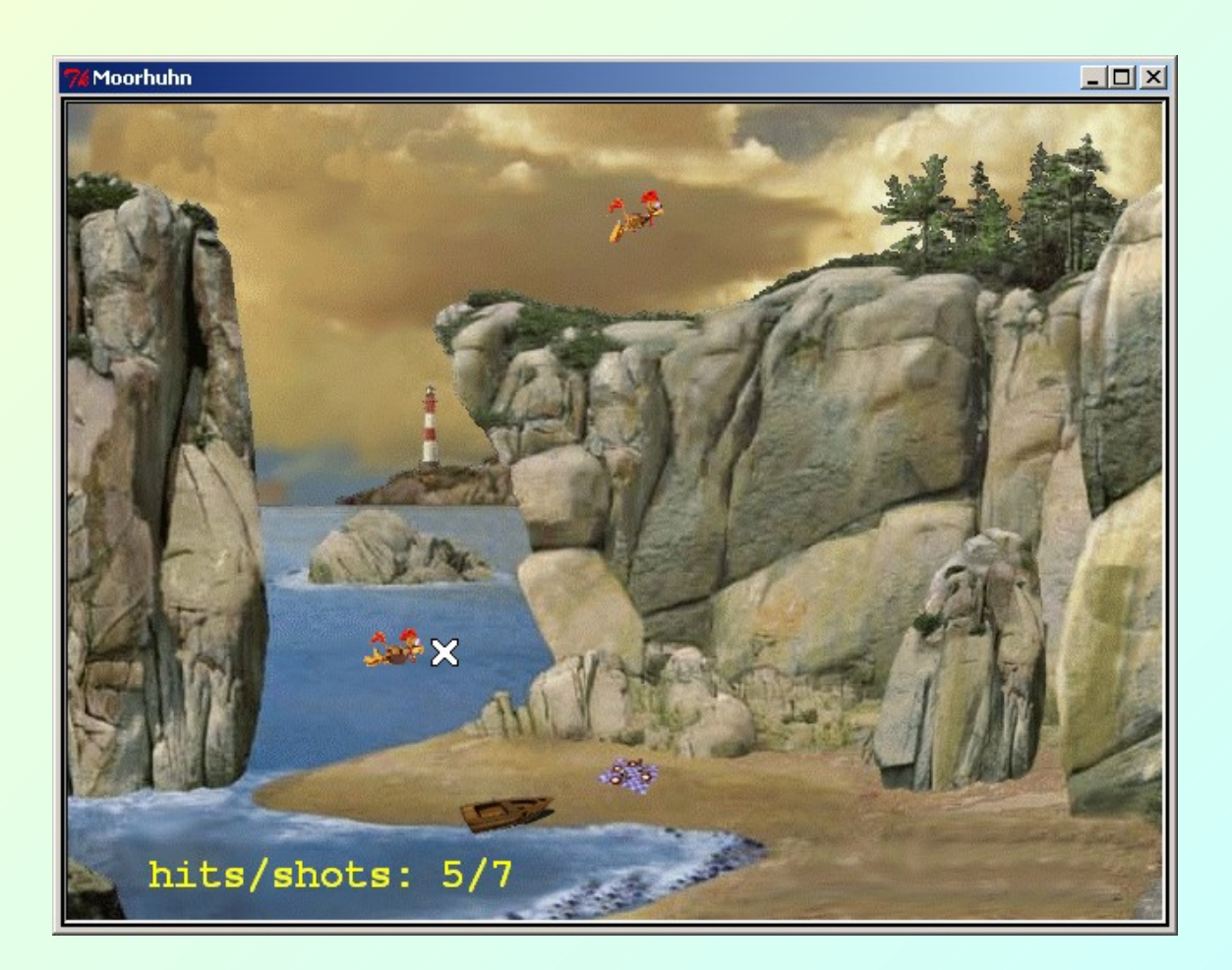

7.3

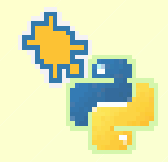

### **8 Where to go from here? 8.1 Feature requests?**

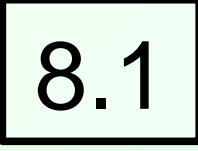

General remark: the API of the turtle module is already rather large. So features should only be added after careful consideration.

Up to now, users have requested the following:

• Some sort of **input dialog**. - In the current version, input can only be done within a terminal (or IDLE) or by using native Tkinter dialogs.

• Using **more types of events** (e. g. keyPressed additionally to keyRelease)

• **Enhancing the demoViewer** with capabilities to trace the execution of turtle graphics scripts

• Creating a user interface which combines an IDLE shell window with a turtle graphics window

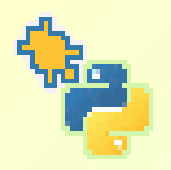

### **8 Where to go from here?**

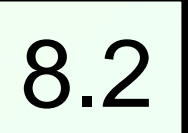

8.2 Open issue (from my point of view): How to implement the singleton Screen()

During the last weeks before adopting turtle.py into the standard library, there came up a discussion on this point, resulting in the

• Current implementation: Screen() is implemented as a function which returns the **single** instance of a \_Screen() object that can be constructed.

• Alternative Approach: Implementing Screen() using some sort of singleton design pattern (e. g. the Borg idiom). **Advantage: Screen() could be subclassed to create, for instance, a GameScreen() class etc.**

*N B:* Whether subclassing singletons makes sense or not is vehemently being discussed among computer scientists. This discussion has revealed very controversial opinions.

Which alternative is preferable should be assessed along didactical criteria.

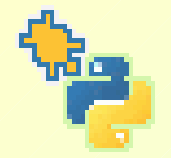

### **8 Where to go from here?**

#### 8.3 Implementing turtle.py for different graphics toolkits/libraries

The turtle module is designed in a way so that essentially all of the turtle graphics machinery is based on a class TurtleScreenBase, which provides the interface to the underlying graphics toolkit Tkinter.

So it's easy to port turtle.py to different graphics toolkits/libraries, simply by replacing this Tkinter base class with an appropriate different one.

I've done two ports:

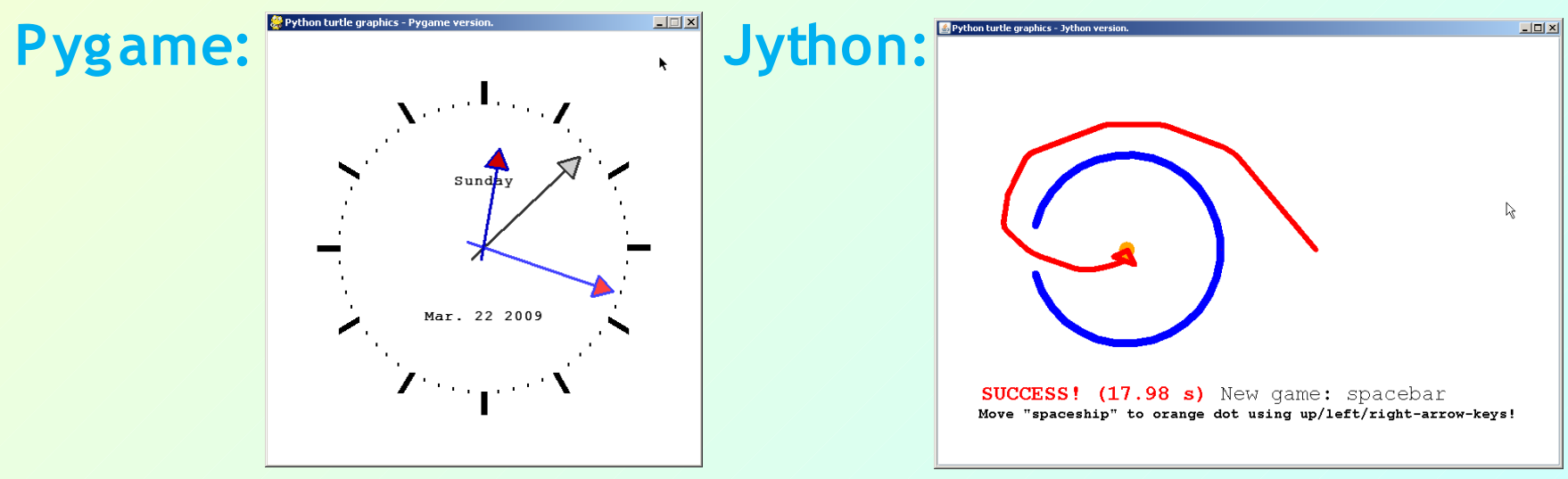

Gregor Lingl Seven Ways to Use Python's New Turtle Module New Turtle And Seven 2009